## **Oracle® OLAP**

Customizing Analytic Workspace Manager 11*g* Release 2 (11.2) **E17237-01**

August 2010

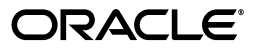

Oracle OLAP Customizing Analytic Workspace Manager, 11*g* Release 2 (11.2)

E17237-01

Copyright © 2006, 2010, Oracle and/or its affiliates. All rights reserved.

Primary Author: David McDermid

This software and related documentation are provided under a license agreement containing restrictions on use and disclosure and are protected by intellectual property laws. Except as expressly permitted in your license agreement or allowed by law, you may not use, copy, reproduce, translate, broadcast, modify, license, transmit, distribute, exhibit, perform, publish, or display any part, in any form, or by any means. Reverse engineering, disassembly, or decompilation of this software, unless required by law for interoperability, is prohibited.

The information contained herein is subject to change without notice and is not warranted to be error-free. If you find any errors, please report them to us in writing.

If this software or related documentation is delivered to the U.S. Government or anyone licensing it on behalf of the U.S. Government, the following notice is applicable:

U.S. GOVERNMENT RIGHTS Programs, software, databases, and related documentation and technical data delivered to U.S. Government customers are "commercial computer software" or "commercial technical data" pursuant to the applicable Federal Acquisition Regulation and agency-specific supplemental regulations. As such, the use, duplication, disclosure, modification, and adaptation shall be subject to the restrictions and license terms set forth in the applicable Government contract, and, to the extent applicable by the terms of the Government contract, the additional rights set forth in FAR 52.227-19, Commercial Computer Software License (December 2007). Oracle USA, Inc., 500 Oracle Parkway, Redwood City, CA 94065.

This software is developed for general use in a variety of information management applications. It is not developed or intended for use in any inherently dangerous applications, including applications which may create a risk of personal injury. If you use this software in dangerous applications, then you shall be responsible to take all appropriate fail-safe, backup, redundancy, and other measures to ensure the safe use of this software. Oracle Corporation and its affiliates disclaim any liability for any damages caused by use of this software in dangerous applications.

Oracle is a registered trademark of Oracle Corporation and/or its affiliates. Other names may be trademarks of their respective owners.

This software and documentation may provide access to or information on content, products, and services from third parties. Oracle Corporation and its affiliates are not responsible for and expressly disclaim all warranties of any kind with respect to third-party content, products, and services. Oracle Corporation and its affiliates will not be responsible for any loss, costs, or damages incurred due to your access to or use of third-party content, products, or services.

# **Contents**

# 1 Customizing With XML Documents

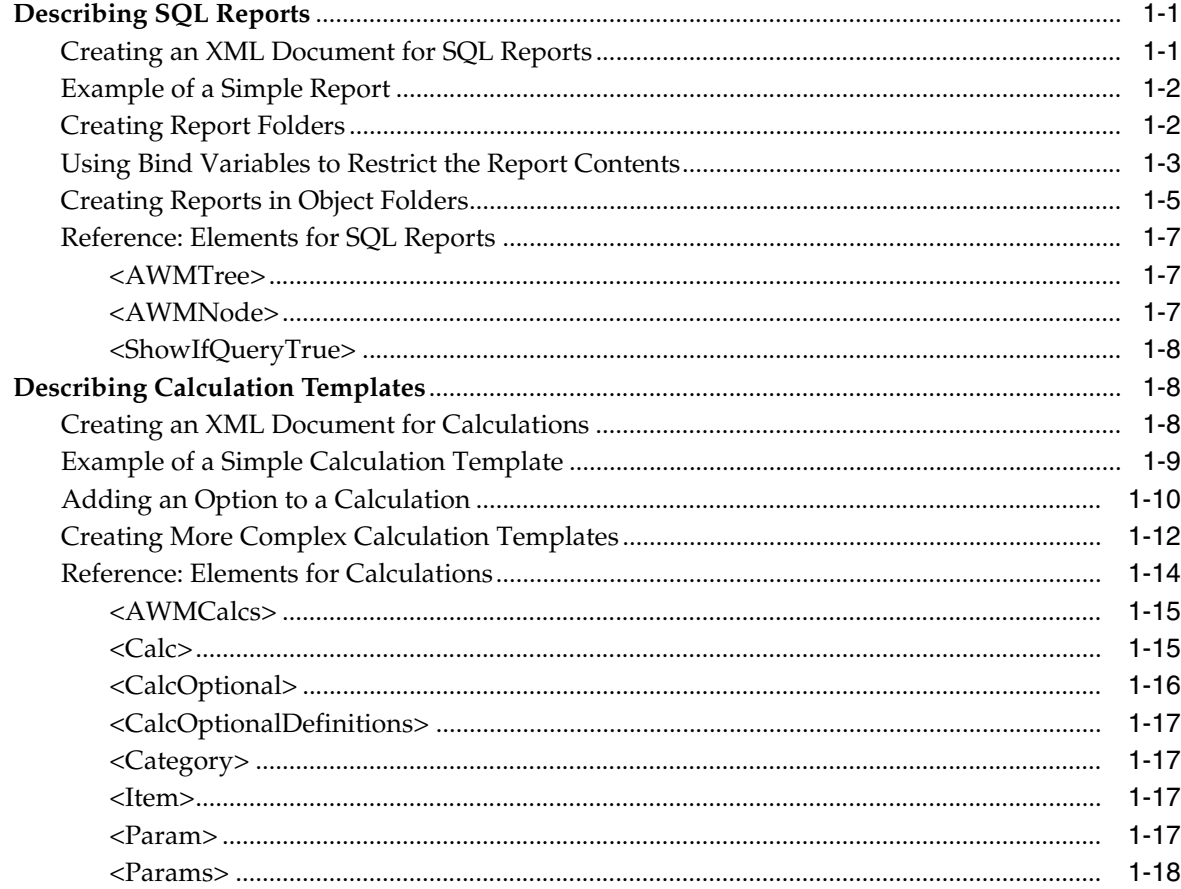

# 2 Introducing Analytic Workspace Manager Plug-ins

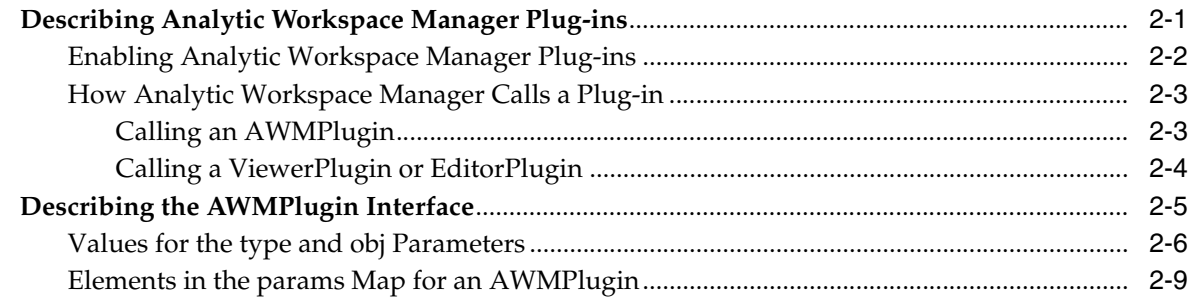

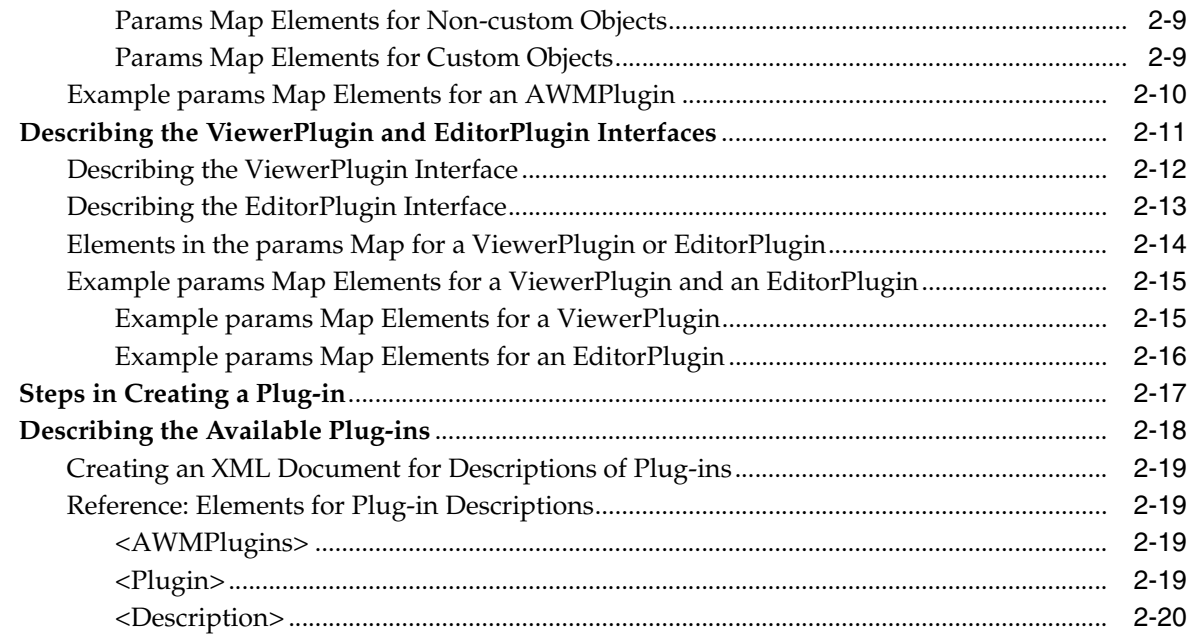

#### $\mathbf{3}$ **Examples of Analytic Workspace Manager Plug-ins**

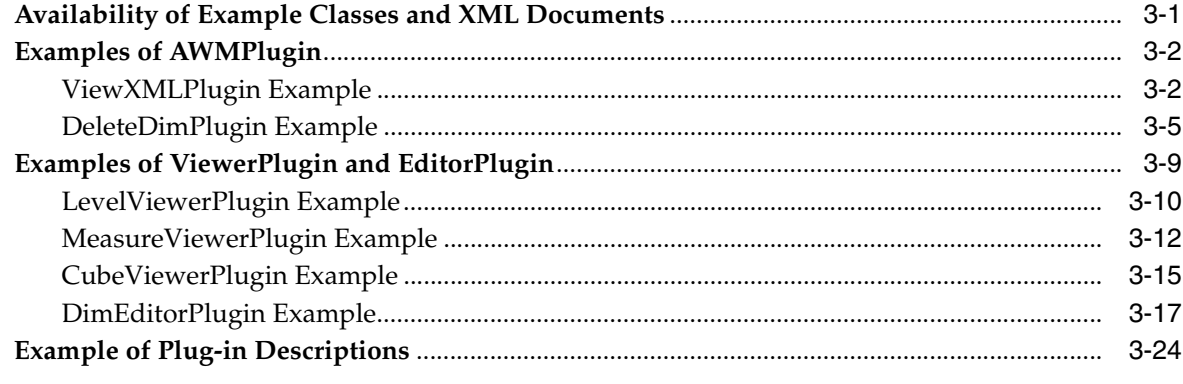

# **Index**

# **List of Examples**

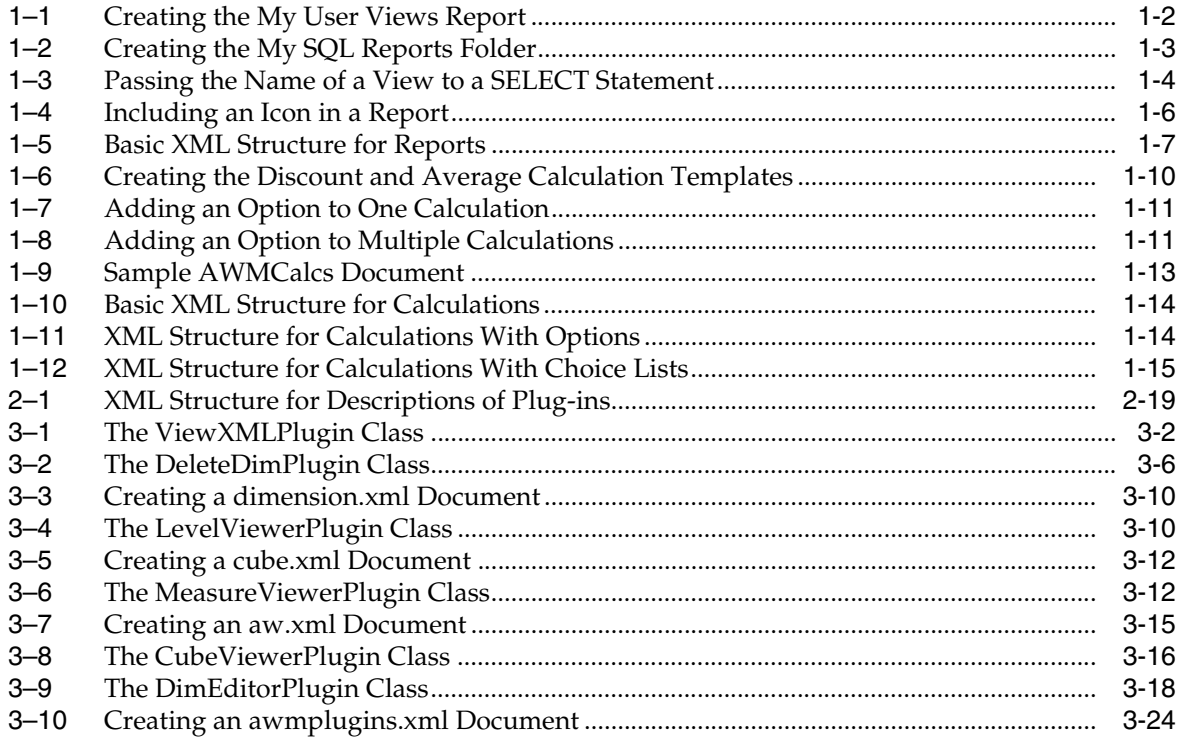

# **List of Figures**

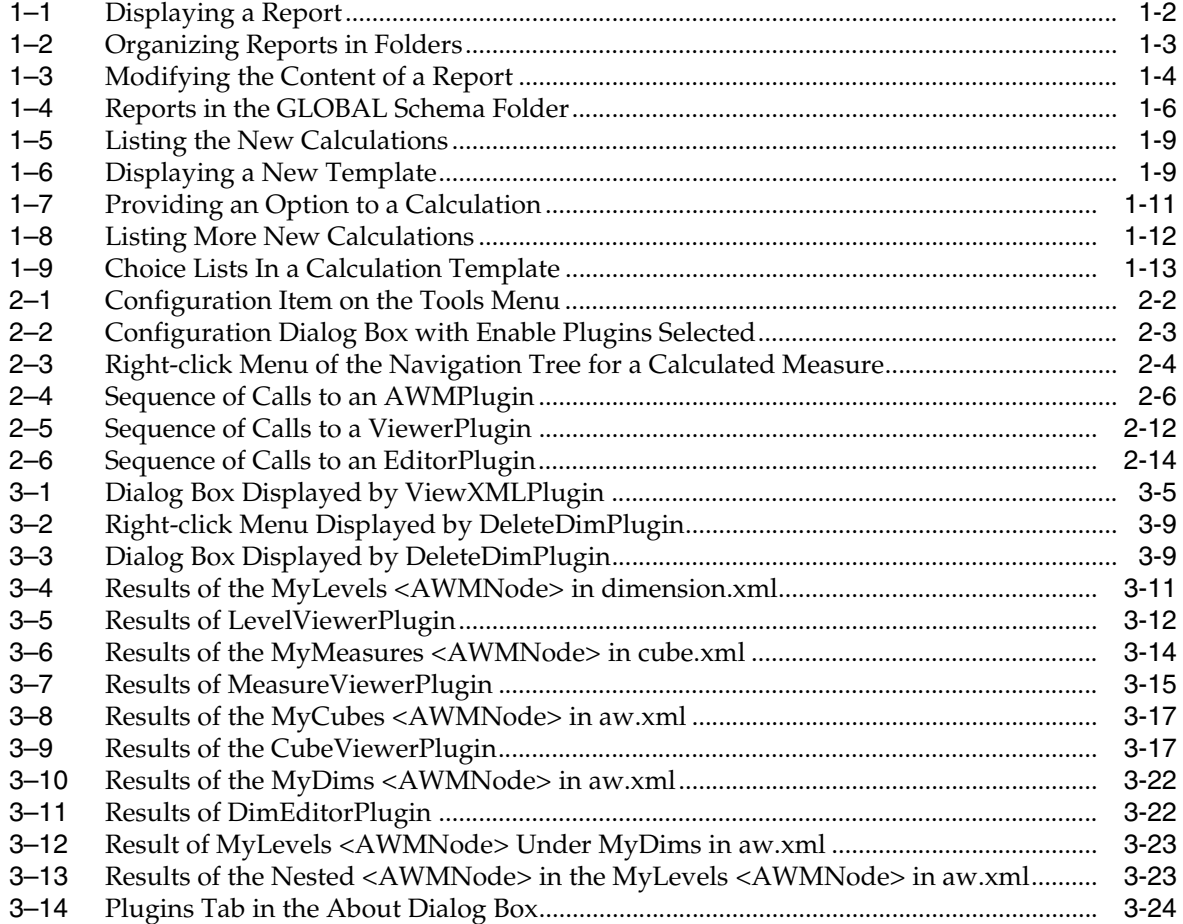

# **List of Tables**

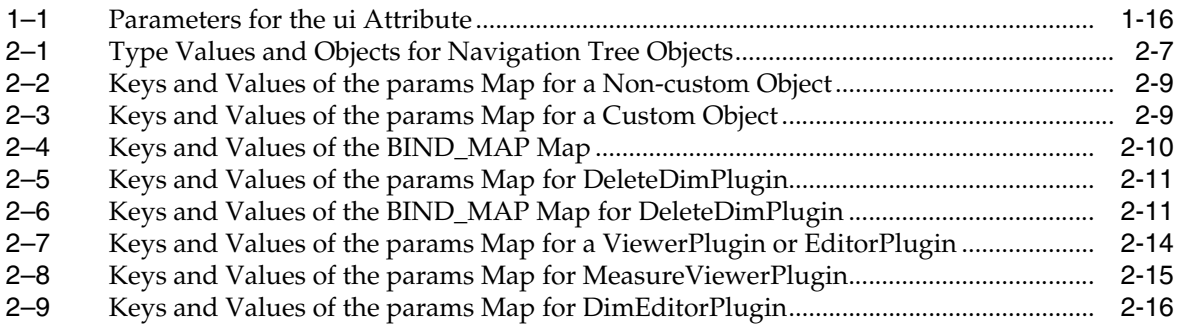

# **Preface**

With Oracle Analytic Workspace Manager, Version 11.2, you can add custom objects and menus to the user interface. You can customize Analytic Workspace Manager by doing the following:

- Adding custom reports and calculation templates to the navigation tree.
- Adding selections to the menu that appears when the user right-clicks a navigation tree object.
- Providing graphical user interface elements for viewing or editing relational database objects or OLAP objects, or both.

[Chapter 1, "Customizing With XML Documents"](#page-10-3) describes how you can add reports and calculation templates to the navigation tree by using XML documents. It also describes how you can specify an Analytic Workspace Manager Java plug-in within an XML document.

[Chapter 2, "Introducing Analytic Workspace Manager Plug-ins"](#page-28-2) describes the Java plug-in interfaces that Analytic Workspace Manager supports and demonstrates how to develop a plug-in. With a plug-in you can add items to the right-click menu of an Analytic Workspace Manager navigation tree object. You can also provide a viewer or an editor plug-in that displays in the Analytic Workspace Manager property inspector.

This document describes the Analytic Workspace Manager XML and Java plug-in interfaces and provides simple examples of implementations of them.

This preface contains the following topics.

- **[Audience](#page-8-0)**
- [Documentation Accessibility](#page-8-1)
- **[Related Documents](#page-9-0)**
- **[Conventions](#page-9-1)**

# <span id="page-8-0"></span>**Audience**

This document is intended for XML or Java developers who want to use XML documents or Java plug-ins to extend the functionality of Analytic Workspace Manager in Oracle Database 11*g* Release 2 (11.2) with the OLAP option.

# <span id="page-8-1"></span>**Documentation Accessibility**

Our goal is to make Oracle products, services, and supporting documentation accessible to all users, including users that are disabled. To that end, our

documentation includes features that make information available to users of assistive technology. This documentation is available in HTML format, and contains markup to facilitate access by the disabled community. Accessibility standards will continue to evolve over time, and Oracle is actively engaged with other market-leading technology vendors to address technical obstacles so that our documentation can be accessible to all of our customers. For more information, visit the Oracle Accessibility Program Web site at http://www.oracle.com/accessibility/.

#### **Accessibility of Code Examples in Documentation**

Screen readers may not always correctly read the code examples in this document. The conventions for writing code require that closing braces should appear on an otherwise empty line; however, some screen readers may not always read a line of text that consists solely of a bracket or brace.

#### **Accessibility of Links to External Web Sites in Documentation**

This documentation may contain links to Web sites of other companies or organizations that Oracle does not own or control. Oracle neither evaluates nor makes any representations regarding the accessibility of these Web sites.

#### **Access to Oracle Support**

Oracle customers have access to electronic support through My Oracle Support. For information, visit http://www.oracle.com/support/contact.html or visit http://www.oracle.com/accessibility/support.html if you are hearing impaired.

## <span id="page-9-0"></span>**Related Documents**

For more information on Oracle OLAP, on using Analytic Workspace Manager, and on the Oracle OLAP Java API, see the following documents.

- *Oracle OLAP User's Guide*
- *Oracle OLAP Java API Reference*
- *Oracle OLAP Java API Developer's Guide*

# <span id="page-9-1"></span>**Conventions**

The following text conventions are used in this document:

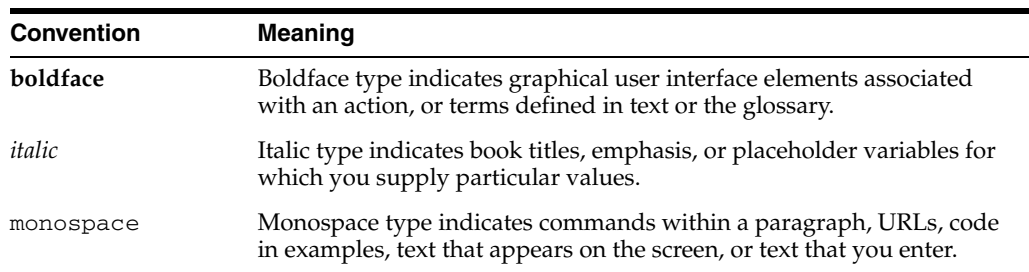

**1**

# <span id="page-10-3"></span><sup>1</sup> **Customizing With XML Documents**

<span id="page-10-0"></span>Analytic Workspace Manager provides numerous SQL reports so that you can query the Oracle Database data dictionary and system tables without having to open another SQL interface. It also provides an extensive list of templates for generating calculated measures. You can supplement both of these features by adding custom SQL reports and calculation templates.

To define these customizations, you create XML documents. For an introduction to XML, refer to a source such as the W3Schools XML tutorial at http://www.w3schools.com. Use an XML-enabled editor or browser to validate the syntax of your XML documents.

This chapter contains the following topics:

- [Describing SQL Reports](#page-10-1)
- **[Describing Calculation Templates](#page-17-1)**

# <span id="page-10-1"></span>**Describing SQL Reports**

You can add reports to the Analytic Workspace Manager navigation tree that appear along with the other built-in reports. You provide a name for the report and a SQL SELECT command. You can optionally modify the report contents at run-time and organize them into folders.

### <span id="page-10-2"></span>**Creating an XML Document for SQL Reports**

- **1.** Develop a SQL query that returns the information to make available in Analytic Workspace Manager.
- **2.** Create a text file named awmtree.xml in the directory with the Analytic Workspace Manager executable, typically *Oracle\_home*/olap/awm.
- **3.** Begin the file with an XML declaration like this one:

<?xml version="1.0" encoding="utf-8"?>

Specify the appropriate encoding for your site.

- **4.** Enter the XML for the template, as described in ["Reference: Elements for SQL](#page-16-0)  [Reports" on page 1-7.](#page-16-0)
- **5.** For the sql attribute of the <AWMNode> element, enter the SELECT command that you developed in Step 1. You can replace values in a WHERE clause with bind variables from parent <AWMNode> elements, as described in ["Using Bind Variables](#page-12-0)  [to Restrict the Report Contents" on page 1-3](#page-12-0).

**6.** Refresh the navigation tree. The new reports appear at the end of the tree.

If the new reports do not appear, then look for syntax errors in the XML.

### <span id="page-11-3"></span><span id="page-11-0"></span>**Example of a Simple Report**

[Figure 1–1](#page-11-3) shows a new report named My User Views in the Analytic Workspace Manager navigation tree. The report displays the results of this query: SELECT view\_name FROM user\_views.

*Figure 1–1 Displaying a Report*

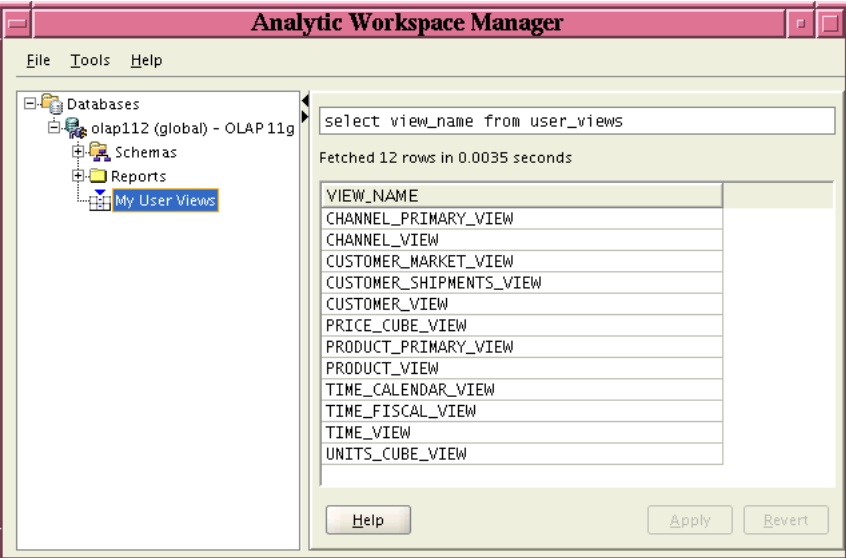

The XML document in [Example 1–1](#page-11-2) defines the My User Views report. The document contains two elements: <AWMTree> and <AWMNode>. <AWMTree> is the root element and identifies this document as containing XML that defines a report for Analytic Workspace Manager. The document can have one or more <AWMNode> elements. In this example, a single <AWMNode> element defines the My User Views report.

Among the attributes that the <AWMNode> element can have are name and sql. [Example 1–1](#page-11-2) uses name to identify the report as My User Views, and sql to specify a SELECT statement that executes when you select the report in the tree.

#### <span id="page-11-2"></span>*Example 1–1 Creating the My User Views Report*

```
<?xml version="1.0" encoding="utf-8" ?>
<AWMTree>
   <AWMNode name="My User Views" sql="SELECT view_name FROM user_views"/>
</AWMTree>
```
### <span id="page-11-1"></span>**Creating Report Folders**

Folders provide an easy way to organize your reports. A folder is simply an <AWMNode> element without a SQL statement, and it is the parent of other <AWMNode> elements. You can nest <AWMNode> elements as deeply as you want.

[Figure 1–2](#page-12-2) shows a folder named My SQL Reports. It contains two reports, My User Tables and My User Views.

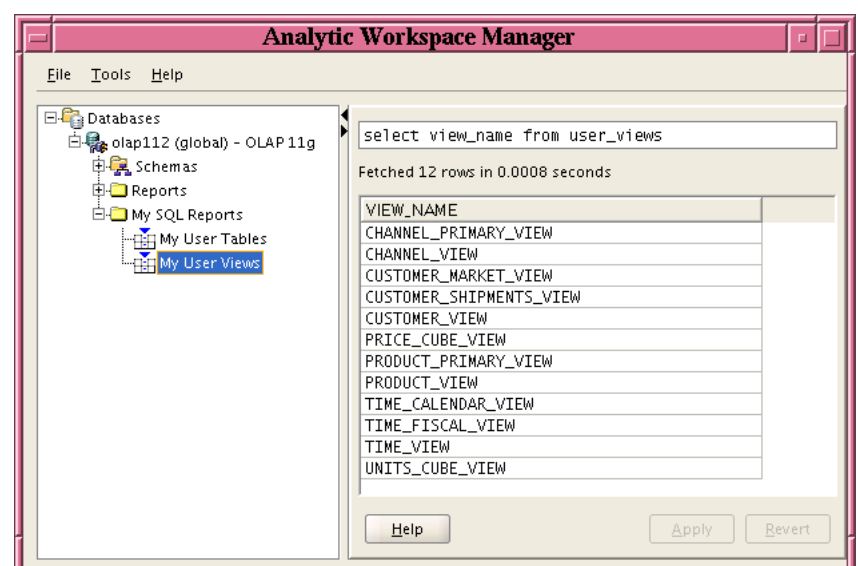

<span id="page-12-2"></span>*Figure 1–2 Organizing Reports in Folders*

The XML document in [Example 1–2](#page-12-1) shows that the <AWMNode> elements defining the two reports are the children of the <AWMNode> element that defines the My SQL Reports folder.

#### <span id="page-12-1"></span>*Example 1–2 Creating the My SQL Reports Folder*

```
<?xml version="1.0" encoding="utf-8" ?>
<AWMTree>
   <AWMNode name="My SQL Reports">
      <AWMNode name="My User Tables" sql="SELECT table_name FROM user_tables"/>
      <AWMNode name="My User Views" sql="SELECT view_name FROM user_views"/>
   </AWMNode>
</AWMTree>
```
#### <span id="page-12-0"></span>**Using Bind Variables to Restrict the Report Contents**

Bind variables restrict the contents of a report based on your run-time selection from a list of values in the navigation tree. [Figure 1–3](#page-13-1) shows the list of views returned by the My User Views report, which is now displayed in the navigation tree instead of in the property inspector. The property inspector displays a report for the particular view selected in the tree.

The most deeply nested <AWMNode> element (the "leaf" element) is displayed in a grid in the property inspector and can return multiple columns. The parent elements are displayed in the navigation tree and either return no columns (that is, a folder) or one column, as shown here.

| <b>Analytic Workspace Manager</b>                  |                       |                                                       |                      |  |  |
|----------------------------------------------------|-----------------------|-------------------------------------------------------|----------------------|--|--|
| File<br>Tools Help                                 |                       |                                                       |                      |  |  |
|                                                    |                       |                                                       |                      |  |  |
| <b>E</b> Databases                                 |                       |                                                       |                      |  |  |
| $\Box$ $\Box$ olap112 (global) - OLAP11g           |                       | SELECT * FROM user_tab_columns WHERE table_name = $?$ |                      |  |  |
| 由 Cal Schemas<br>Fetched 25 rows in 0.0002 seconds |                       |                                                       |                      |  |  |
| E- <b>B</b> Reports                                |                       |                                                       |                      |  |  |
| E-88 My SQL Reports                                | TABLE_NAME            | COLUMN_NAME                                           | DATA_TYPE            |  |  |
| -HH My User Tables                                 | CUSTOMER_MARKET_VIEW  | DIM KEY                                               | VARCHAR2             |  |  |
| 白  My User Views                                   | CUSTOMER_MARKET_VIEW  | LEVEL_NAME                                            | VARCHAR2             |  |  |
| FILE CHANNEL_PRIMARY_VIEW                          | CUSTOMER_MARKET_VIEW  | MEMBER_TYPE                                           | VARCHAR2             |  |  |
| <b>THE CHANNEL_VIEW</b>                            | CUSTOMER_MARKET_VIEW  | DIM_ORDER                                             | <b>NUMBER</b>        |  |  |
|                                                    | CUSTOMER_MARKET_VIEW  | HIER_ORDER                                            | <b>NUMBER</b>        |  |  |
| <b>ERE CUSTOMER_MARKET_VIEW</b>                    | CUSTOMER MARKET VIEW  | LONG DESCRIPTION                                      | VARCHAR2             |  |  |
| <b>FEET CUSTOMER_SHIPMENTS_VIEW</b>                | CUSTOMER_MARKET_VIEW  | SHORT_DESCRIPTION                                     | VARCHAR2             |  |  |
| <b>HE CUSTOMER VIEW</b>                            | CUSTOMER_MARKET_VIEW  | TOTAL_LONG_DESCRIPTION                                | VARCHAR2             |  |  |
| <b>FEED PRICE_CUBE_VIEW</b>                        | CUSTOMER_MARKET_VIEW  | TOTAL_LONG_DESCRIPTION1                               | VARCHAR2             |  |  |
| <b>HH PRODUCT_PRIMARY_VIEW</b>                     | CUSTOMER_MARKET_VIEW  | MARKET_SEGMENT_LONG_DESC                              | VARCHAR2             |  |  |
| HH PRODUCT_VIEW                                    | CUSTOMER_MARKET_VIEW  | MARKET_SEGMENT_LONG_DE_1                              | VARCHAR2             |  |  |
| <b>THE TIME_CALENDAR_VIEW</b>                      | CUSTOMER_MARKET_VIEW  | ACCOUNT_LONG_DESCRIPTION                              | VARCHAR2             |  |  |
| HA TIME_FISCAL_VIEW                                | CUSTOMER_MARKET_VIEW  | ACCOUNT_LONG_DESCRIPTI_1                              | VARCHAR2             |  |  |
| HH TIME_VIEW                                       | CUSTOMER_MARKET_VIEW  | SHIP_TO_LONG_DESCRIPTION                              | VARCHAR2             |  |  |
|                                                    | CUSTOMER_MARKET_VIEW  | SHIP_TO_LONG_DESCRIPTI_1                              | VARCHAR2             |  |  |
| -HH UNITS_CUBE_VIEW                                | CUSTOMER_MARKET_VIEW  | PARENT                                                | VARCHAR2             |  |  |
|                                                    | CUSTOMER_MARKET_VIEW  | DEPTH                                                 | <b>NUMBER</b>        |  |  |
|                                                    | CUSTOMER_MARKET_VIEW  | TOTAL                                                 | VARCHAR2             |  |  |
|                                                    | CUSTOMER_MARKET_VIEW  | CUSTOMER_TOTAL_ID                                     | VARCHAR2             |  |  |
|                                                    | CUSTOMER_MARKET_VIEW  | MARKET_SEGMENT                                        | VARCHAR2             |  |  |
|                                                    | CUSTOMER_MARKET_VIEW  | CUSTOMER_MARKET_SEGMENT_                              | VARCHAR2             |  |  |
|                                                    | CUSTOMER_MARKET_VIEW  | ACCOUNT                                               | VARCHAR2             |  |  |
|                                                    | CUSTOMER_MARKET_VIEW  | CUSTOMER_ACCOUNT_ID                                   | VARCHAR2<br>VARCHAR2 |  |  |
|                                                    | CUSTOMER_MARKET_VIEW  | SHIP_TO<br>CUSTOMER_SHIP_TO_ID                        | VARCHAR2             |  |  |
|                                                    | CUSTOMER_MARKET_VIEW  |                                                       |                      |  |  |
|                                                    | 388<br>$\blacksquare$ |                                                       | ×.                   |  |  |
|                                                    | Help                  | Apply                                                 | Revert               |  |  |
|                                                    |                       |                                                       |                      |  |  |

<span id="page-13-1"></span>*Figure 1–3 Modifying the Content of a Report*

The type parameter of an <AWMNode> element stores the run-time selection. By referencing the name of the type parameter in a nested <AWMNode> element, you pass the value into that SELECT statement. The XML document in [Example 1–3](#page-13-1) shows an <AWMNode> element nested in the My User Views <AWMNode>. The nested <AWMNode> uses the value of the type element from the parent <AWMNode> element as a bind variable. You reference a bind variable by putting it in braces {}, as in {view} in the example.

#### <span id="page-13-0"></span>*Example 1–3 Passing the Name of a View to a SELECT Statement*

```
<?xml version="1.0" encoding="utf-8" ?>
<AWMTree>
   <AWMNode name="My SQL Reports">
       <AWMNode 
         name="My User Tables" 
          sql="select table_name from user_tables"/>
       <AWMNode 
          name="My User Views" 
          type="view" 
          sql="select view_name from user_views">
          <AWMNode sql="SELECT * FROM user_tab_columns WHERE table_name = {view}"/>
       </AWMNode>
    </AWMNode> 
</AWMTree>
```
### <span id="page-14-1"></span><span id="page-14-0"></span>**Creating Reports in Object Folders**

The awmtree.xml document defines reports that appear in the navigation tree under a database connection, after the Reports folder. You can also define reports that appear in the folders for all schemas, analytic workspaces, cubes, or dimensions. The reports must be in XML documents that have the following names:

- schema.xml, for reports that appear in all schema folders.
- aw. xm1, for reports that appear in all analytic workspace folders.
- dimension.xml, for reports that appear in all dimension folders.
- cube.xml, for reports that appear in all cube folders.

These files must be in a JAR file in the plug-in directory.

#### **To create reports in object folders:**

- **1.** Open Analytic Workspace Manager and select **Configuration** from the Tools menu, as shown in [Figure 2–1 on page 2-2](#page-29-2). The Configuration dialog box appears.
- **2.** Select **Enable plugins** and enter the path to a plug-in directory, if these parameters are not set already, as shown in [Figure 2–2 on page 2-3.](#page-30-3)
- **3.** Click **OK**, and close Analytic Workspace Manager.
- **4.** Create one or more XML document files.
- **5.** In the plug-in directory, create a JAR file containing the XML files and any icons referenced by them. You can create one JAR file for all of them or create individual JAR files.
- **6.** Open Analytic Workspace Manager and expand the navigation tree to see the reports.

[Figure 1–4](#page-15-1) shows a report folder named My Tables described in a schema.xml document. It uses a custom icon (red button) in the navigation tree. The My Tables folder appears in the GLOBAL schema folder.

<span id="page-15-1"></span>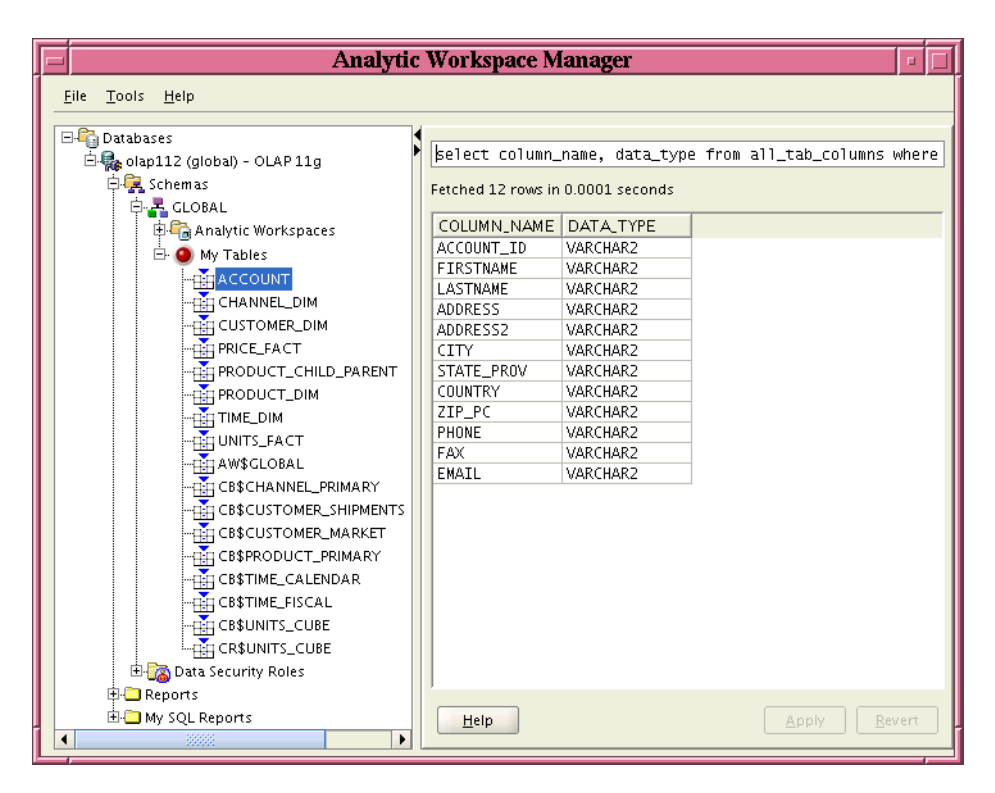

*Figure 1–4 Reports in the GLOBAL Schema Folder*

The schema.xml document in [Example 1–4](#page-15-0) has an <AWMNode> element named My Tables. That element has an icon attribute that specifies a graphics file. In the JAR file that contains the schema.xml file and the button.jpg file, both files are in a directory named plugin11202.

**Note:** The references to icon files or Java class files in an XML document must reflect the directory structure of the JAR file containing them. The examples in this document of XML documents and Java plug-ins were created in a JDeveloper project named plugin11202. The project deploys the XML and Java class files in a JAR file. In the JAR file, the XML files and class files are in a directory named plugin11202. In [Example 1–4,](#page-15-0) the icon attribute specification includes the directory: icon="plugin11202/button.jpg". In the examples of XML documents in [Chapter 3](#page-48-2), the viewClass attribute specifications include the package name, as in viewClass="plugin11202.DimEditorPlugin" in [Example 3–7](#page-62-3) [on page 3-15.](#page-62-3)

#### <span id="page-15-0"></span>*Example 1–4 Including an Icon in a Report*

```
<?xml version="1.0" encoding="US-ASCII" ?>
<AWMTree>
   <AWMNode name="My Tables" 
           icon="plugin11202/button.jpg"
            type="table" 
            sql="select table_name from all_tables where owner = {owner}">
    <AWMNode sql="select column name, data_type from all_tab_columns where owner =
{owner} and table_name = {table}"/>
   </AWMNode>
```
</AWMTree>

### <span id="page-16-3"></span><span id="page-16-0"></span>**Reference: Elements for SQL Reports**

An XML document for SQL reports has the basic format shown in [Example 1–5](#page-16-3).

#### *Example 1–5 Basic XML Structure for Reports*

```
<AWMTree>
   <AWMNode>
     <AWMNode>
       <ShowIfQueryTrue>
     <AWMNode>
 .
 .
 .
```
#### <span id="page-16-1"></span>**<AWMTree>**

The root element that identifies this document as containing custom reports for Analytic Workspace Manager. It contains one or more <AWMNode> elements.

#### **Contains**

<AWMNode>

#### **Attributes**

None

#### <span id="page-16-2"></span>**<AWMNode>**

Defines a report folder or SQL report. It contains one or more <AWMNode> elements.

#### **Contains**

<AWMNode>, <ShowIfQueryTrue>

#### **Attributes**

<AWMNode> has the following attributes:

- name: The name of the folder or report. For a folder, this attribute is the only one required.
- **type**: The name of a bind variable that stores the selected value of the report. Use this bind variable to pass a user selection to a second, nested report.
- **sql**: A SQL SELECT statement, which can contain a bind variable in a WHERE clause. The bind variable is defined by the type attribute of a parent <AWMNode> attribute. The query results appear in the tree for a parent <AWMNode> element; for leaf elements, the results appear in the property inspector.
- **viewClass**: A Java class that implements the ViewerPlugin or EditorPlugin interface. The plug-in displays in the property inspector. For information on these Java plug-in interfaces, see [Chapter 2, "Introducing Analytic Workspace Manager](#page-28-2)  [Plug-ins"](#page-28-2). The viewClass and viewSQL attributes are mutually exclusive. Use only one of them for any single <AWMNode>.
- **viewSql**: A SQL SELECT statement. The query results appear in the property inspector. Use this attribute to specify a SQL statement for a parent <AWMNode>.

The viewSQL and viewClass attributes are mutually exclusive. Use only one or the other for any single <AWMNode>.

**icon**: An image to use in the navigation tree. The image must be in a JAR file in the plug-in directory and should be about 20 x 20 pixels.

### <span id="page-17-0"></span>**<ShowIfQueryTrue>**

Controls the display of the parent report.

#### **Contains**

None

### **Attributes**

<ShowIfQueryTrue> has the following attribute:

sql: A SQL SELECT statement that creates the condition for displaying the parent report. If the query returns one or more rows, then the report is displayed in the navigation tree. If no rows are returned, then the report is hidden.

# <span id="page-17-1"></span>**Describing Calculation Templates**

You can define a calculation template that appears in the Create a Calculated Measure dialog box like any other calculation. You provide a name for the calculation, the text of the template, and a calculation using the OLAP expression syntax.

### <span id="page-17-2"></span>**Creating an XML Document for Calculations**

**1.** Create a custom measure in Analytic Workspace Manager that performs the type of calculation that you want in a template. Use this custom measure to validate the syntax of the expression for the template.

**See Also:** Analytic Workspace Manager Help for the OLAP expression syntax reference.

- **2.** Create a text file named awmcalcs.xml in the directory with the Analytic Workspace Manager executable, typically ORACLE\_HOME/olap/awm.
- **3.** Begin the file with an XML declaration like this one:

```
<?xml version="1.0" encoding="utf-8"?>
```
Specify the appropriate encoding for your site.

- **4.** Enter the XML for the template, as described in ["Reference: Elements for](#page-23-0)  [Calculations" on page 1-14.](#page-23-0)
- **5.** For the expression attribute of the  $\langle$ Calc  $\rangle$  element, cut-and-paste the calculation from the custom measure that you created earlier. Replace the names of the measure, dimension, and so forth with the variables from the ui parameter.
- **6.** Open Analytic Workspace Manager. The new categories and templates appear at the end of the Calculation Type list in the Create Calculated Measure dialog box.

If the new entries do not appear, then look for syntax errors in the XML. To see changes to the XML document, just reopen the Create Calculated Measure dialog box.

## <span id="page-18-1"></span><span id="page-18-0"></span>**Example of a Simple Calculation Template**

[Figure 1–5](#page-18-1) shows the Calculation Type list in the Create Calculated Measure dialog box. The list contains a new folder named My New Calcs with two additional calculations: Discount and Average.

*Figure 1–5 Listing the New Calculations*

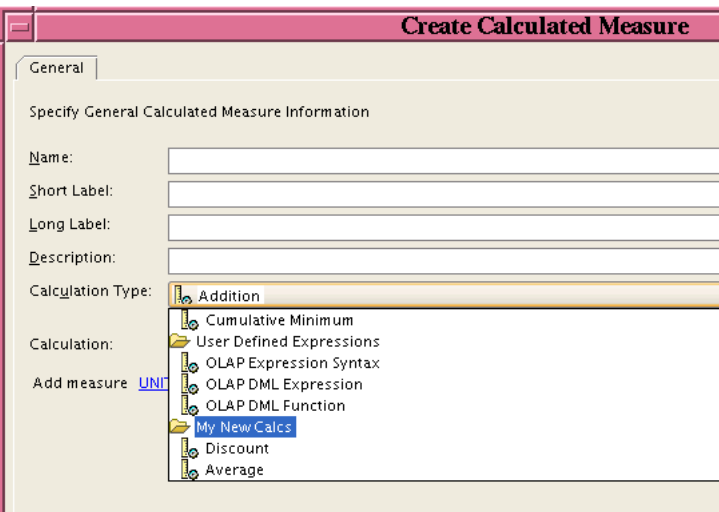

[Figure 1–6](#page-18-2) shows the template portion of the General tab that appears when a user selects Discount from the tree.

<span id="page-18-2"></span>*Figure 1–6 Displaying a New Template*

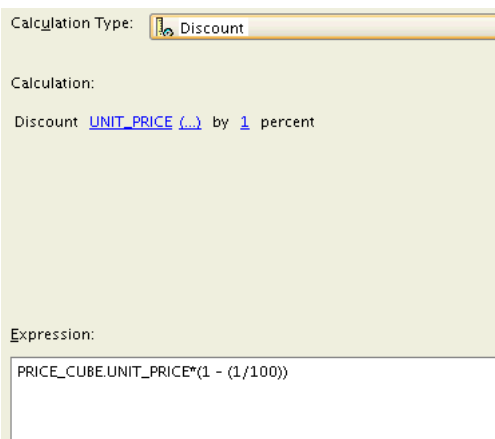

The XML document in [Example 1–6](#page-19-1) defines the My New Calcs folder and the Discount and the Average calculations. The document contains three elements: <AWMCalcs>, <Category>, and <Calc>. <AWMCalcs> is the root element. It can have one or more <Category> elements. In this example, the <Category> element defines a folder named My New Calcs.

A <Category> element can have one or more <Calc> elements. This document has two <Calc> elements named Discount and Average.

A <Calc> element has four attributes: name, description, ui, and expression. Each attribute takes a quoted string as a value. The ui element consists of literal text and hypertext links. You create the links by entering one of several available parameters.

[Example 1–6](#page-19-1) uses the {measure} and {number} parameters. You use the same parameters in the expression attribute as bind variables, which pass the user choices to the calculation. Notice that the Average calculation uses two {measure} parameters. The expression attribute refers to them by their order in the ui attribute: {measure:1} and {measure:2}.

Refer to ["Reference: Elements for Calculations" on page 1-14](#page-23-0) for full descriptions of these elements.

#### <span id="page-19-1"></span>*Example 1–6 Creating the Discount and Average Calculation Templates*

```
<?xml version ="1.0" encoding="UTF-8" ?>
<AWMCalcs>
   <Category name="NEW_CALCS" description="My New Calcs">
      <Calc 
         name="Discount" 
          description="Discount"
         ui="Discount {measure} by {number} percent"
        expression="{measure}*(1 - ({number}/100))" />
       <Calc 
         name="Average" 
         description="Average"
         ui="Average of {measure} and {measure}"
          expression="({measure:1}+{measure:2})/2"/> 
   </Category>
</AWMCalcs>
```
### <span id="page-19-0"></span>**Adding an Option to a Calculation**

You can add an option that changes the basic calculation. The option appears as a check box in the Create Calculated Measure dialog box. Users select the option to create the modified calculation.

```
Two elements support these options: <CalcOptional> and 
<CalcOptionalDefinitions>. You can define a <CalcOptional> element locally 
or globally. Within a <Calc> element, <CalcOptional> applies only to that 
particular calculation. Within a <CalcOptionalDefinitions> element, 
<CalcOptional> applies to all calculations that reference it by name.
```
[Figure 1–7](#page-20-2) shows the sample calculation with an option of truncating the values of the measure to whole numbers. The user has changed the percentage value to 6.

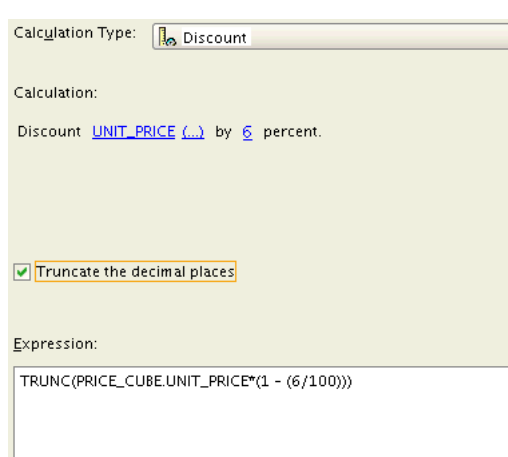

#### <span id="page-20-2"></span>*Figure 1–7 Providing an Option to a Calculation*

[Example 1–7](#page-20-0) shows the Truncate option defined locally in a <Calc> element. The option applies only to the Discount calculation.

<span id="page-20-0"></span>*Example 1–7 Adding an Option to One Calculation*

```
<Calc 
   name="Discount" 
    description="Discount"
   ui="Discount {measure} by {number} percent"
    expression="{measure}*(1 - ({number}/100))">
    <CalcOptional 
       name="truncate"
       type="boolean"
       text="Truncate the decimal places"
       expression="TRUNC($expression$)"/>
</Calc>
```
[Example 1–8](#page-20-1) shows the Truncate option defined globally in the <CalcOptionalDefinitions> element. The option is used by the Discount and the Average calculations, and it is available to any other calculations that might be defined.

#### <span id="page-20-1"></span>*Example 1–8 Adding an Option to Multiple Calculations*

```
<AWMCalcs>
    <CalcOptionalDefinitions>
       <CalcOptional
         name="truncate"
          type="boolean"
          text="Truncate the decimal places"
          expression="TRUNC($expression$)" /> 
    </CalcOptionalDefinitions> 
    <Category name="NEW_CALCS" description="My New Calcs">
       <Calc 
          name="Discount" 
          description="Discount"
          ui="Discount {measure} by {number} percent"
          expression="{measure}*(1 - ({number}/100))">
          <CalcOptional name="truncate"/>
       </Calc>
       <Calc
          name="Average"
```

```
 description="Average"
          ui="Average of {measure} and {measure}"
          expression="({measure:1}+{measure:2})/2"> 
          <CalcOptional name="truncate"/>
       </Calc>
    </Category>
</AWMCalcs>
```
### <span id="page-21-1"></span><span id="page-21-0"></span>**Creating More Complex Calculation Templates**

This example creates five calculations in two folders. The calculations in both folders use the global options defined at the beginning of the XML document. [Figure 1–8](#page-21-1) shows the calculations as they appear in the Calculation Type list.

*Figure 1–8 Listing More New Calculations*

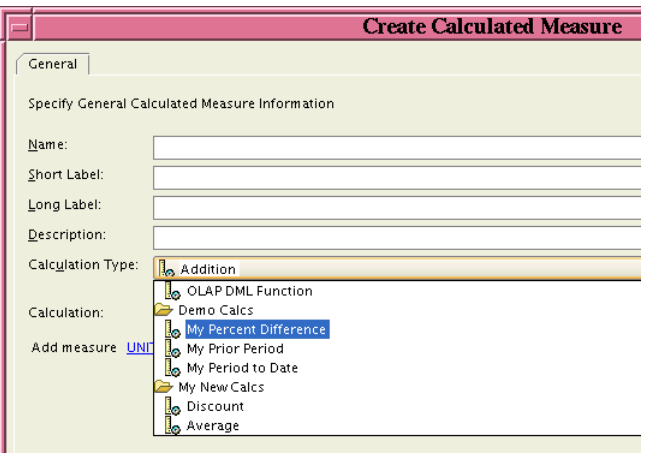

The My Period To Date calculation has the most complex syntax, including three lists. Using the <Params> element, you can create the lists quickly. This is the definition of the first list, which is displayed in [Figure 1–9:](#page-22-1)

```
<Params>
   <Param type="list" name="timePeriods">
      <Item expression="GREGORIAN YEAR" text="Gregorian year"/>
      <Item expression="GREGORIAN QUARTER" text="Gregorian quarter"/>
      <Item expression="GREGORIAN MONTH" text="Gregorian month"/>
      <Item expression="GREGORIAN WEEK" text="Gregorian week"/>
      <Item expression="ANCESTOR AT LEVEL {level}" text="Ancestor at level"/>
   </Param>
</Params>
```
<span id="page-22-1"></span>*Figure 1–9 Choice Lists In a Calculation Template*

| Calculation Type:<br>My Period to Date                                                                                                    |                                                                                                    |  |
|----------------------------------------------------------------------------------------------------|----------------------------------------------------------------------------------------------------|--|
| Calculation:                                                                                                    |                                                                                                    |  |
| dimension and <b>TIME.CALENDAR</b> hierarchy. Aggregate over<br>Gregorian year to date for UNITS () in the TIME<br>using sum from the beginning of the period. | Gregorian year<br>Gregorian year<br>Gregorian quarter<br>Gregorian month<br>Gregorian week<br>Ancestor at level |  |
| Truncate the decimal places                                                                                                    |                                                                                                    |  |
| Expression:                                                                                                    |                                                                                                    |  |
| SUM(UNITS_CUBE.UNITS) OVER HIERARCHY (TIME.CALENDAR<br>BETWEEN UNBOUNDED PRECEDING AND CURRENT MEMBER WITHIN<br><b>GREGORIAN YEAR)</b>                         |                                                                                                    |  |

[Example 1–9](#page-22-0) shows the complete XML document that defines the five calculation templates shown in [Figure 1–8](#page-21-1).

#### <span id="page-22-0"></span>*Example 1–9 Sample AWMCalcs Document*

```
<?xml version ="1.0" encoding="UTF-8" ?>
<AWMCalcs>
  <Params>
     <Param type="list" name="timePeriods">
       <Item expression="GREGORIAN YEAR" text="Gregorian year"/>
       <Item expression="GREGORIAN QUARTER" text="Gregorian quarter"/>
       <Item expression="GREGORIAN MONTH" text="Gregorian month"/>
       <Item expression="GREGORIAN WEEK" text="Gregorian week"/>
       <Item expression="ANCESTOR AT LEVEL {level}" text="Ancestor at level"/>
     </Param>
     <Param type="list" name="aggOps">
       <Item expression="SUM" text="sum"/>
       <Item expression="MAX" text="maximum"/>
       <Item expression="MIN" text="minimum"/>
       <Item expression="AVG" text="average"/>
     </Param>
   </Params>
   <CalcOptionalDefinitions>
     <CalcOptional 
         name="percentages"
         type="boolean"
         text="Multiply by 100"
         expression="($expression$)*100"/>
     <CalcOptional 
        name="truncate"
         type="boolean"
         text="Truncate the decimal places"
         expression="TRUNC($expression$)" /> 
   </CalcOptionalDefinitions> 
   <Category name="DEMO_CALCS" description="Demo Calcs">
     <Calc
         name="PctDif"
         description="My Percent Difference"
         ui="Percent difference between {measure} and {measure}."
         expression="({measure:1} - {measure:2}) / abs({measure:2})">
       <CalcOptional name="percentages" />
```

```
 </Calc>
     <Calc
        name="PriorPeriod"
         description="My Prior Period"
         ui="Prior period for measure {time_measure} in the {time_dimension}
             dimension and {hierarchy} hierarchy {number} period(s) ago."
         expression="LAG({time_measure},{number}) over hierarchy ({hierarchy})" />
     <Calc
         name="Periodtodate"
         description="My Period to Date"
         ui="{timePeriods} to date for {time_measure} in the {time_dimension}
            dimension and {hierarchy} hierarchy. Aggregate over {timePeriods}
            using {aggOps} from the {calcRange} of the period."
         expression="{aggOps}({time_measure}) OVER HIERARCHY ({hierarchy} 
            BETWEEN {calcRange} WITHIN {timePeriods})">
         <Param type="list" name="calcRange">
            <Item expression="UNBOUNDED PRECEDING AND CURRENT MEMBER"
               text="beginning"/>
            <Item expression="CURRENT MEMBER AND UNBOUNDED FOLLOWING"
               text="end"/>
       </Param>
       <CalcOptional name="truncate"/>
     </Calc>
   </Category>
   <Category name="NEW_CALCS" description="My New Calcs">
     <Calc 
        name="Discount" 
        description="Discount"
         ui="Discount {measure} by {number} percent."
        expression="{measure}*(1 - (\{number\}/100))">
          <CalcOptional name="truncate"/>
    </Calc>
    <sub>Ca1c</sub></sub>
         name="Average" 
         description="Average"
         ui="Average of {measure} and {measure}"
         expression="({measure:1}+{measure:2})/2"> 
       <CalcOptional name="truncate"/> 
    \langleCalc>
   </Category>
</AWMCalcs>
```
### <span id="page-23-1"></span><span id="page-23-0"></span>**Reference: Elements for Calculations**

An XML document for calculations has the basic format shown in [Example 1–10.](#page-23-1)

#### *Example 1–10 Basic XML Structure for Calculations*

```
<AWMCalcs>
    <Category>
       <Calc>
```
[Example 1–11](#page-23-2) expands on this basic structure to include the definition of options in the calculations.

<span id="page-23-2"></span>*Example 1–11 XML Structure for Calculations With Options*

```
<AWMCalcs>
    <CalcOptionalDefinitions>
       <CalcOptional>
```
 [<Category>](#page-26-1) [<Calc>](#page-24-1) [<CalcOptional>](#page-25-0)

[Example 1–12](#page-24-2) expands the basic structure to include choice lists in the user interface.

<span id="page-24-2"></span>*Example 1–12 XML Structure for Calculations With Choice Lists*

```
<AWMCalcs>
    <Params>
       <Param>
           <Item>
    <Category>
       <Calc>
           <Param>
              <Item>
```
Following are the descriptions of the elements.

#### <span id="page-24-0"></span>**<AWMCalcs>**

The root element that identifies this document as containing the custom calculation templates for Analytic Workspace Manager. It contains a <Category> element, and can also contain a <CalcOptionalDefinitions> element, a <Params> element, or both.

#### **Contains**

<CalcOptionalDefinitions>, <Category>, <Params>

#### **Attributes**

None

#### <span id="page-24-1"></span>**<Calc>**

Describes a calculation template. It can contain a <CalcOptional> element, or one or more <Param> elements, or both.

#### **Contains**

<CalcOptional>, <Param>

#### **Attributes**

<Calc> has the following attributes:

- name: A unique name for the calculation, which conforms to the same naming conventions as other OLAP objects.
- **description**: A description of the calculation. Analytic Workspace Manager adds the description to the list of calculation templates.
- ui: The text of the template, which Analytic Workspace Manager displays in the Calculation Type list of the Create Calculated Measure dialog box. Enclose hypertext parameters in braces {}. Table 1–1 describes the valid parameters.
- **expression**: The calculation that is executed by the calculated measure. This calculation is defined using the expression syntax and by using as bind variables the hypertext parameters from the ui attribute. Enclose the bind variables in braces {}. If the ui attribute uses the same parameter two or more times, then

reference them by the order they appeared, such as {measure:1} and {measure:2}. For a simple example, see [Example 1–6 on page 1-10](#page-19-1).

<span id="page-25-1"></span>

| <b>Parameter</b> | <b>Description</b>                                                                                                    |
|------------------|----------------------------------------------------------------------------------------------------|
| <b>ATTRIBUTE</b> | Lists the attributes of the selected dimension.                                                                          |
| DIMENSION        | Lists all dimensions of the current cube.                                                                                |
| DIMENSION MEMBER | Lists the members of the selected dimension.                                                                             |
| HIERARCHY        | Lists the hierarchies of the selected dimension.                                                                         |
| HIERARCHY LEVEL  | Lists the levels of the selected hierarchy.                                                                              |
| <b>LEVEL</b>     | Lists the levels of the selected dimension.                                                                              |
| LIST             | Displays a list of values specified in this format:                                                                      |
|                  | $LIST: expression = value; [expression = value; ]$                                                                       |
|                  | Alternatively, use the <params> element.</params>                                                                        |
| <b>MEASURE</b>   | Lists all measures in the analytic workspace with at least one<br>dimension in common with the current cube.             |
| NUMBER           | Displays a text field that accepts numeric input.                                                                        |
| TEXT_INPUT       | Displays a text field that accepts any text input.                                                                       |
| TIME DIMENSION   | Lists the time dimensions of the current cube.                                                                           |
| TIME MEASURE     | Lists all measures for cubes that have a time dimension.                                                                 |
| VALUE            | Displays the current selection from a LIST parameter.                                                                    |
| param            | A parameter defined in a <param/> element. Specifically, the value<br>of the text attribute of an <item> element.</item> |

*Table 1–1 Parameters for the ui Attribute*

#### <span id="page-25-0"></span>**<CalcOptional>**

Defines a check box that can be used by one or more calculations to modify the basic expression. For example, a calculation that generates a fraction might offer a Multiply By 100 option to return the results as a percentage.

Include a <CalcOptional> element in a <Calc> element where you want a check box to appear. You can fully define the option within the <Calc> element, or you can define the option within a <CalcOptionalDefinitions> element and reference it by name with a second <CalcOptional> element in the <Calc> element.

A <Calc> element can contain a <CalcOptional> element. A <CalcOptionalDefinitions> element can have one or more <CalcOptional> elements.

#### **Contains**

None

#### **Attributes**

<CalcOptional> has the following attributes:

- name: A unique name for the option, which conforms to the same naming conventions as other OLAP objects.
- **type**: The data type of the option, which is always boolean.
- text: A description of the option. This text labels the check box.

■ **expression**: The calculation that is executed when the option is selected. Use the expression syntax and (\$expression\$) for the basic calculation defined by the current <Calc> element.

#### <span id="page-26-0"></span>**<CalcOptionalDefinitions>**

Contains one or more <CalcOptional> elements so they can be referenced by multiple calculations. This element must appear directly after <AWMCalcs>.

#### **Contains**

<CalcOptional>

#### **Attributes**

None

#### <span id="page-26-1"></span>**<Category>**

Defines a heading in the list of calculations in Analytic Workspace Manager. It contains one or more <Calc> elements.

#### **Contains**

<Calc>

#### **Attributes**

<Category> has the following attributes:

- name: A unique name for the category, which conforms to the same naming conventions as other OLAP objects.
- description: A description of the category. Analytic Workspace Manager adds this description to the list of calculation templates.

#### <span id="page-26-2"></span>**<Item>**

Describes an entry in a list of values or numbers.

#### **Contains**

None

#### **Attributes**

<Item> has the following attributes:

- text: Value entered in the <Calc> ui attribute and displayed to users.
- expression: Value inserted in the <Calc> expression attribute when a user selects the item.

#### <span id="page-26-3"></span>**<Param>**

Describes a list of values or a number field referenced in a <Calc> ui attribute. An expression that corresponds to the choice made by the user is entered in the calculation instead of the displayed value. This element contains one or more <Item> elements.

#### **Contains**

 $<$ Ttem $>$ 

### **Attributes**

<Param> has the following attributes:

- type: Either LIST for a list of values, or NUMBER for a field for entering a number.
- name: The name of the parameter, which is referenced in the <Calc> ui attribute.
- **default**: Provides the default value when a user enters a number that has no corresponding expression in an <Item> element.

#### <span id="page-27-0"></span>**<Params>**

Contains one or more <Param> elements.

#### **Contains**

<Param>

#### **Attributes**

None

# <span id="page-28-2"></span><span id="page-28-0"></span><sup>2</sup> **Introducing Analytic Workspace Manager Plug-ins**

An Analytic Workspace Manager plug-in enables you to run Java code in the context of Analytic Workspace Manager. With an implementation of a Java plug-in interface that is supported by Oracle Analytic Workspace Manager, Version 11.2, you can extend the functionality of Analytic Workspace Manager in Oracle Database 11*g* Release 2 (11.2) with the OLAP option.

This chapter has the following topics.

- [Describing Analytic Workspace Manager Plug-ins](#page-28-1)
- [Describing the AWMPlugin Interface](#page-32-0)
- [Describing the ViewerPlugin and EditorPlugin Interfaces](#page-38-0)
- [Steps in Creating a Plug-in](#page-44-0)
- [Describing the Available Plug-ins](#page-45-0)

# <span id="page-28-1"></span>**Describing Analytic Workspace Manager Plug-ins**

Analytic Workspace Manager has the following Java plug-in interfaces.

- AWMPlugin, which you can use to add selections to the right-click menu of a navigation tree object.
- ViewerPlugin, which you can use to display information in the property inspector about the current navigation tree object.
- EditorPlugin, which extends ViewerPlugin and adds the ability to edit properties of the object.

With an Analytic Workspace Manager plug-in, you can implement programs that perform actions such as the following:

- Create new types of calculations.
- Create forecasts.
- Create custom OLAP metadata objects, such as an enterprise-specific time dimension.
- Control the display in the property inspector of the information associated with a custom navigation tree object.
- Edit the properties of an object in the property inspector.

In an Analytic Workspace Manager plug-in, you can use the following Java APIs:

- Oracle OLAP Java API
- JDBC API
- Swing API

You can invoke OLAP DML or SQL procedures by using JDBC classes.

### <span id="page-29-0"></span>**Enabling Analytic Workspace Manager Plug-ins**

Analytic Workspace Manager has a configuration option that specifies whether it uses plug-ins. To enable plug-ins, from the Analytic Workspace Manager **Tools** menu, select **Configuration**, as shown in [Figure 2–1](#page-29-1). In the Configuration dialog box, select **Enable Plugins** and specify the directory that contains your plug-ins, as shown in [Figure 2–2](#page-30-2). Click **OK** and then exit and restart Analytic Workspace Manager.

<span id="page-29-1"></span>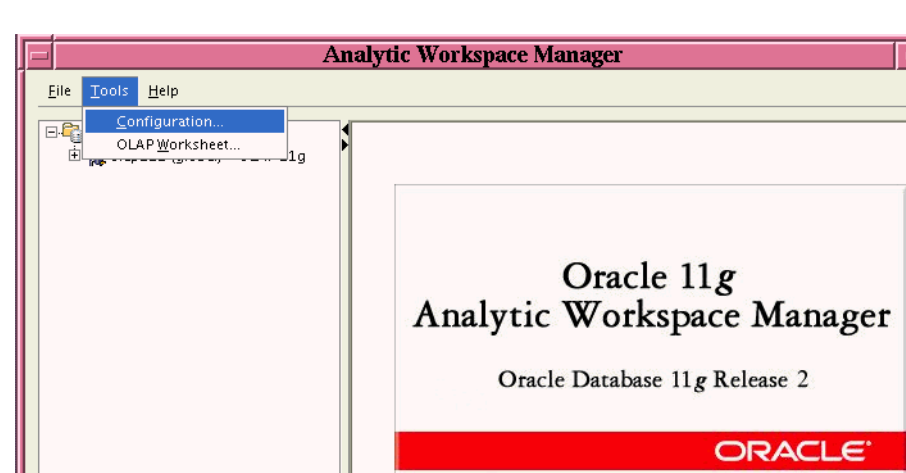

<span id="page-29-2"></span>*Figure 2–1 Configuration Item on the Tools Menu*

 $\blacktriangleright$ 

[Figure 2–2](#page-30-2) shows the Configuration dialog box with **Enable plugins** selected and with plugin as the value for **Plugin directory**. The value should include the full path to the plug-in directory unless the directory is a subdirectory of the *Oracle\_home*/olap/awm directory, which is the case for the plugin directory shown in the figure.

Copyright © 2003, 2009, Oracle. All Rights Re

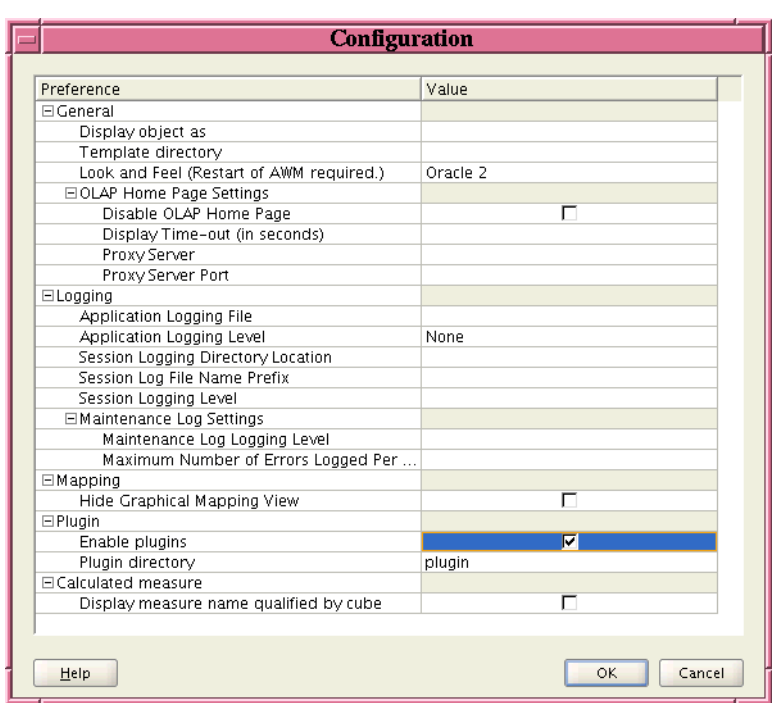

<span id="page-30-3"></span><span id="page-30-2"></span>*Figure 2–2 Configuration Dialog Box with Enable Plugins Selected*

### <span id="page-30-0"></span>**How Analytic Workspace Manager Calls a Plug-in**

If Analytic Workspace Manager has plug-ins enabled, then on startup Analytic Workspace Manager dynamically loads Java code from JAR files located in the plug-ins directory. After loading the contents of the JAR files, Analytic Workspace Manager looks for classes that implement the AWMPlugin, ViewerPlugin, or EditorPlugin interfaces. It also looks for aw.xml, cube.xml, dimension.xml, and schema.xml files to add objects to the navigation tree.

**Note:** You can include multiple plug-ins and XML documents in a single JAR file.

When Analytic Workspace Manager calls most methods of a plug-in, it passes the method a java.sql.Connection object as the conn parameter. The Connection represents the current connection to the Oracle Database instance.

Analytic Workspace Manager does not pass any user identification or password to the plug-in. It only passes the connection object. An Analytic Workspace Manager plug-in does not allow you to do anything that you cannot do by writing a standalone Java program. For information on the parameters that Analytic Workspace Manager passes to the methods of plug-ins, see ["Describing the AWMPlugin Interface" on page 2-5](#page-32-0) and ["Describing the ViewerPlugin and EditorPlugin Interfaces" on page 2-11](#page-38-0).

#### <span id="page-30-1"></span>**Calling an AWMPlugin**

When a user right-clicks an object in the Analytic Workspace Manager navigation tree, a menu appears that presents the actions available for the object. The menu also displays options supplied by the AWMPlugin plug-ins that apply to the object. An AWMPlugin uses the isSupported method to indicate whether it applies to an object in the tree. Because Analytic Workspace Manager calls the isSupported method of

each plug-in whenever the user right-clicks a navigation tree object, an isSupported method should return quickly.

The menu displays the text returned by the getMenu method of the plug-in. [Figure 2–3](#page-31-1) shows the menu that Analytic Workspace Manager displays when a user right-clicks a calculated measure in the tree. The menu includes the ViewXMLPlugin example plug-in. For the code of the plug-in example, see [Example 3–1 on page 3-2.](#page-49-3)

<span id="page-31-1"></span>*Figure 2–3 Right-click Menu of the Navigation Tree for a Calculated Measure*

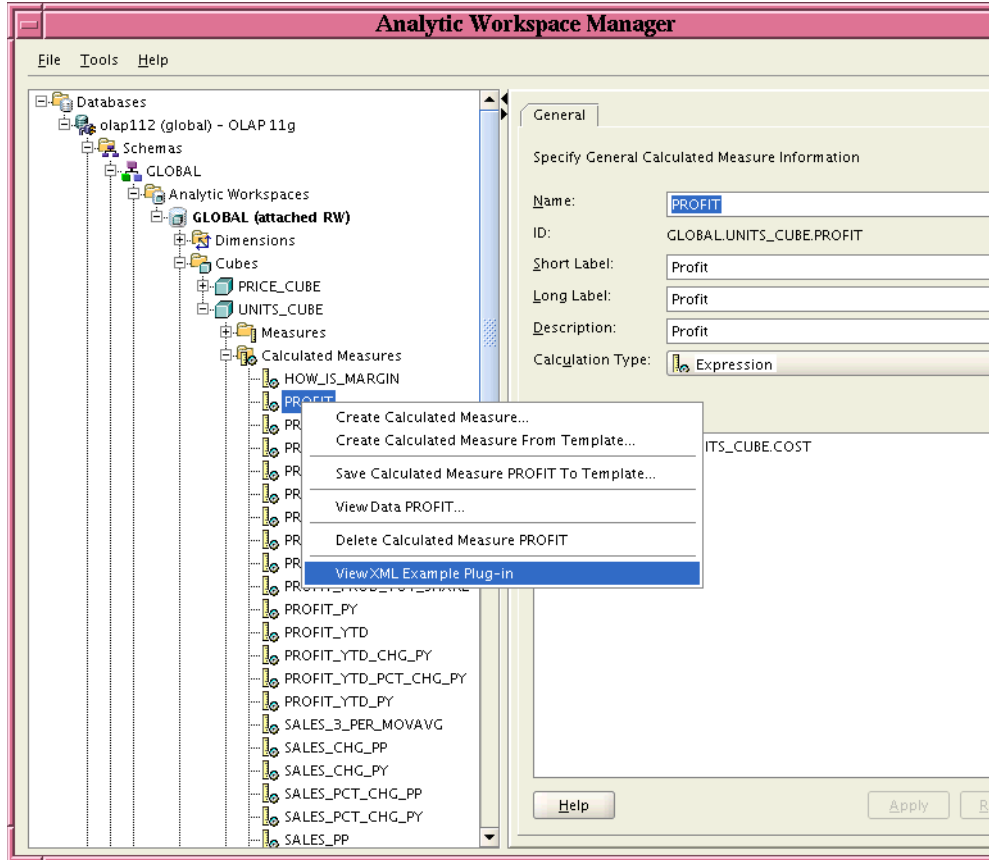

If the user selects the plug-in, then Analytic Workspace Manager calls the handle method of the plug-in. The handle method specifies the actions that the plug-in performs. The refreshTree method of the plug-in indicates whether Analytic Workspace Manager refreshes the navigation tree to include any new objects created by the plug-in or to remove objects deleted by the plug-in.

#### <span id="page-31-0"></span>**Calling a ViewerPlugin or EditorPlugin**

As described in ["Creating Reports in Object Folders" on page 1-5](#page-14-1), with certain XML documents you can add objects to the Schemas, Analytic Workspaces, Dimensions, and Cubes folders in the Analytic Workspace Manager navigation tree. You add objects to the navigation tree by adding <AWMNode> elements to the XML document. If an <AWMNode> specifies a ViewerPlugin or an EditorPlugin, then Analytic Workspace Manager calls the plug-in when the user selects the navigation tree object that corresponds to the <AWMNode>.

With the sql attribute of an <AWMNode> element, you can specify a SQL SELECT statement. Analytic Workspace Manager displays the result of the statement either in the folder in the navigation tree or in the property inspector, or in both places. For more information about creating the XML documents and the SQL statements, see ["Creating Reports in Object Folders" on page 1-5](#page-14-1).

To control the display of the information in the property inspector or to enable the user to edit properties of the selected navigation tree object, you can use a ViewerPlugin or EditorPlugin. You use the viewClass attribute of an <AWMNode> element to specify the plug-in. In the plug-in you can use the Oracle OLAP Java API to retrieve OLAP objects or alter characteristics of them. You can also specify user interface elements for the display in the property inspector.

# <span id="page-32-0"></span>**Describing the AWMPlugin Interface**

The following is the oracle.olap.awm.plugin.AWMPlugin interface.

```
package oracle.olap.awm.plugin
import java.awt.Frame;
import java.sql.Connection;
import java.util.Map;
import oracle.AWXML.AW;
public interface AWMPlugin
{
  boolean isSupported(Connection conn, String type, Object obj, AW aw,
                       Map params);
  String getMenu(Connection conn, String type, Object obj, AW aw, 
                 Map params);
  void handle(Frame parent, Connection conn, String type, Object obj, 
               AW aw, Map params);
  boolean refreshTree(Connection conn, String type, Object obj, AW aw,
                       Map params);
}
```
When a user right-clicks an object in the navigation tree, Analytic Workspace Manager calls the methods of classes that implement the AWMPlugin interface in the sequence illustrated in [Figure 2–4](#page-33-1).

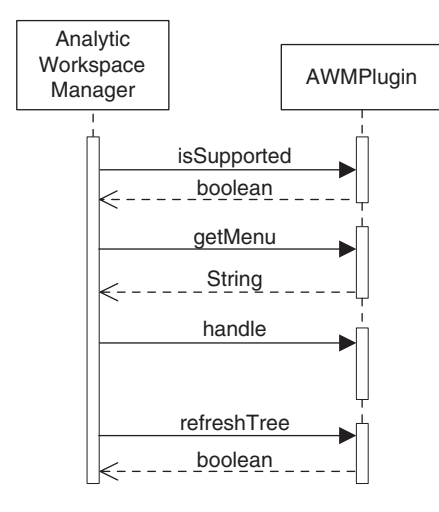

<span id="page-33-1"></span>*Figure 2–4 Sequence of Calls to an AWMPlugin*

Analytic Workspace Manager first calls the isSupported method. If that method returns true, then Analytic Workspace Manager calls getMenu and displays on the right-click menu the value that getMenu returns. If a user selects the menu item, then Analytic Workspace Manager calls the handle and refreshTree methods. The input parameters that Analytic Workspace Manager passes to the AWMPlugin methods are the following:

- conn, which is a java.sql.Connection object that represents the current connection to the Oracle Database instance.
- type, which is a java.lang. String that is a type designation that Analytic Workspace Manager assigns to the object. For a description of type parameter values, see ["Values for the type and obj Parameters" on page 2-6](#page-33-0).
- obj, which is a java.lang.Object that Analytic Workspace Manager associates with the object selected in the Analytic Workspace Manager navigation tree. The Object can be a String or an object from the Oracle OLAP Java API. For more information on the obj parameter values, see ["Values for the type and obj](#page-33-0)  [Parameters".](#page-33-0)
- aw, which is null. This parameter exists for compatibility with 10*g* plug-ins, for which aw was an oracle.AWXML.AW object.
- params, which is a java.util.Map that contains objects and information that the plug-in can use. For a description of the Map keys and values, see ["Elements in](#page-36-0)  [the params Map for an AWMPlugin" on page 2-9](#page-36-0).
- parent, which is a java.awt.Frame object that Analytic Workspace Manager passes to the handle method. The plug-in can use this object as the parent frame for user interface components.

### <span id="page-33-0"></span>**Values for the type and obj Parameters**

For the type parameter of the methods of an AWMPlugin implementation, Analytic Workspace Manager passes to the plug-in a label that identifies the type of the navigation tree object for which the plug-in is invoked. For the obj parameter of the methods, Analytic Workspace Manager passes an Object, which is a java.lang.String or an OLAP metadata object.

A plug-in can use the type value to distinguish between the navigation tree objects that are associated with the same metadata object. For example, for all of the folder objects in a Dimensions folder, such as Levels and Hierarchies, Analytic Workspace Manager passes as the obj parameter the same MdmPrimaryDimension object, but it passes a different type label for each folder object.

Custom objects that you add with an XML document appear in the navigation tree at the level specified by the XML document. For example, a top-level <AWMNode> in a dimension.xml document appears in the Dimensions folder of an analytic workspace. For an AWMPlugin implementation specified by an <AWMNode> element, the type parameter value has the prefix AWMTree\_ followed by the value of the name attribute of the parent <AWMNode>. The obj parameter value is the run-time value of the type attribute of the <AWMNode>.

Table 2–1 shows the type parameter values and obj parameter objects that Analytic Workspace Manager passes to the plug-in for the selected navigation tree object. The indentation of objects in the Navigation Tree Object column indicates the hierarchy of the tree. Text in italics indicates a variable object name. The obj parameter objects are String objects or OLAP metadata objects. The AW object is an oracle.olapi.metadata.deployment.AW object. The other metadata objects, such as MdmStandardDimension and MdmCube, are classes in the oracle.olapi.metadata.mdm package. The Reports object and all of the objects under it have the same type.

| <b>Navigation Tree Object</b> | type Parameter Value       | obj Parameter Object                        |
|-------------------------------|----------------------------|---------------------------------------------|
| Databases                     | Databases                  | Databases                                   |
| Database name                 | <b>DATABASE</b>            | Database identifier                         |
| Schemas                       | SCHEMA FOLDER              | Database identifier                         |
| Schema name                   | <b>SCHEMA</b>              | Schema name                                 |
| Analytic Workspaces           | WORKSPACE FOLDER           | Schema name                                 |
| Analytic workspace name       | WORKSPACE                  | AW                                          |
| Dimensions                    | DIMENSION FOLDER           | AW                                          |
| Dimension name                | <b>DIMENSION</b>           | MdmStandardDimension or<br>MdmTimeDimension |
| Levels                        | DIMENSION LEVEL FOLDER     | MdmStandardDimension or<br>MdmTimeDimension |
| Level name                    | DIMENSION_LEVEL            | MdmDimensionLevel                           |
| Hierarchies                   | DIMENSION HIERARCHY FOLDER | MdmStandardDimension or<br>MdmTimeDimension |
| Hierarchy name                | DIMENSION HIERARCHY        | MdmLevelHierarchy or<br>MdmValueHierarchy   |
| <b>Attributes</b>             | DIMENSION ATTRIBUTE FOLDER | MdmStandardDimension or<br>MdmTimeDimension |
| Attribute name                | DIMENSION ATTRIBUTE        | MdmBaseAttribute                            |
| Mappings                      | DIMENSION MAP              | MdmStandardDimension or<br>MdmTimeDimension |
| <b>Views</b>                  | DIMENSION VIEW FOLDER      | MdmStandardDimension or<br>MdmTimeDimension |
| View name                     | DIMENSION_VIEW             | MdmStandardDimension or<br>MdmTimeDimension |

<span id="page-34-0"></span>*Table 2–1 Type Values and Objects for Navigation Tree Objects*

| <b>Navigation Tree Object</b> | type Parameter Value            | obj Parameter Object                                                                                                    |
|-------------------------------|---------------------------------|----------------------------------------------------------------------------------------------------|
| Data Security                 | DATA_SECURITY                   | MdmStandardDimension or<br>MdmTimeDimension                                                                                    |
| dimension.xml object          | AWMTree_parent_node_name        | For a folder, the name of the<br><awmnode>. For a value returned<br/>by the SQL query, the run-time<br/>object name.</awmnode> |
| Cubes                         | <b>CUBE FOLDER</b>              | AW                                                                                                    |
| Cube name                     | <b>CUBE</b>                     | MdmCube                                                                                                    |
| Measures                      | CUBE_MEASURE_FOLDER             | MdmCube                                                                                                    |
| Measure name                  | <b>CUBE MEASURE</b>             | MdmBaseMeasure                                                                                                    |
| <b>Calculated Measures</b>    | CUBE_DERIVED_MEASURE_FOLDER     | MdmCube                                                                                                    |
| Calculated measure name       | CUBE_DERIVED_MEASURE            | MdmDerivedMeasure                                                                                                    |
| Mappings                      | CUBE MAP                        | MdmCube                                                                                                    |
| <b>Views</b>                  | CUBE_VIEW_FOLDER                | MdmCube                                                                                                    |
| View name                     | CUBE_VIEW                       | MdmCube                                                                                                    |
| Cube Scripts                  | CUBE_SCRIPT_FOLDER              | MdmCube                                                                                                    |
| Cube script name              | CUBE SCRIPT                     | Script_name                                                                                                    |
| Data Security                 | DATA_SECURITY                   | MdmCube                                                                                                    |
| cube.xml object               | AWMTree_parent_node_name        | For a folder, the name of the<br><awmnode>. For a value returned<br/>by the SQL query, the run-time<br/>object name.</awmnode> |
| <b>Measure Folders</b>        | MEASURE_FOLDER_FOLDER           | ΑW                                                                                                    |
| Measure folder name           | Measure_folder_name             | MdmOrganizationalSchema                                                                                                    |
| Languages                     | LANGUAGE                        | Languages                                                                                                    |
| aw.xml object                 | AWMTree_parent_node_name        | For a folder, the name of the<br><awmnode>. For a value returned<br/>by the SQL query, the run-time<br/>object name.</awmnode> |
| OLAP DML Programs             | AWMTREE_OLAP DML Programs       | OLAP DML Programs                                                                                                    |
| Program name                  | AWMTREE_OLAP DML Programs       | Program_name                                                                                                    |
| Maintenance Scripts           | MAINTENANCE_SCRIPT_FOLDER       | Schema name                                                                                                    |
| Script name                   | MAINTENANCE_SCRIPT              | Script name                                                                                                    |
| Maintenance Reports           | AWMTREE_Maintenance Reports     | Maintenance Reports                                                                                                    |
| Maintenance_report_name       | AWMTREE_maintenance_report_name | Maintenance_report_name                                                                                                    |
| schema.xml object             | AWMTree_parent_node_name        | For a folder, the name of the<br><awmnode>. For a value returned<br/>by the SQL query, the run-time<br/>object name.</awmnode> |
| Data Security Roles           | ACL_DOCUMENT_FOLDER             | Data Security Roles                                                                                                    |
| Security role name            | Security role name              | Security role name                                                                                                    |
| Reports                       | AWMTREE_Reports                 | Reports                                                                                                    |
| Report name                   | AWMTREE_report_name             | Report name                                                                                                    |

*Table 2–1 (Cont.) Type Values and Objects for Navigation Tree Objects*
## **Elements in the params Map for an AWMPlugin**

The params Map contains information about the navigation tree object that is currently selected. Table 2–2, " Keys and Values of the params Map for a Non-custom Object" and Table 2–3, " Keys and Values of the params Map for a Custom Object" contain descriptions of the keys and values of the elements of the Map for an AWMPlugin The keys are String objects.

The params Map for the Database folder does not have a DATASOURCE, DATAPROVIDER, or GETDATAPROVIDER key. The params Map objects for the higher level navigation tree objects, those above the individual analytic workspaces, have a null value for the DATAPROVIDER key until the user selects a tree object that requires OLAP metadata. Other than for those exceptions, the params Map for a navigation tree object has the keys and values listed in the tables.

## **Params Map Elements for Non-custom Objects**

Table 2–2 lists the keys and values of the elements of the params Map for non-custom navigation tree objects. Custom navigation tree objects are specified by an <AWMNode> element in a SQL Report XML document and have a type that begins with the prefix AWMTree.

| Key                    | Value                                                                                                    |  |
|------------------------|----------------------------------------------------------------------------------------------------|--|
| AWM_VERSION            | A String that is the version number of Analytic Workspace Manager.                                                                                 |  |
| DATAPROVIDER           | An oracle.olapi.metadata.mdm.MdmMetadataProvider that is<br>the metadata provider for the session.                                                 |  |
| BIND MAP               | An empty Map.                                                                                                    |  |
| DATASOURCE             | A java.sql.DataSource.                                                                                                    |  |
| <b>GETDATAPROVIDER</b> | An implementation of the<br>oracle.olap.awm.plugin.OLAPDataProviderinterface.The<br>interface specifies a method that gets an MdmMetadataProvider. |  |

*Table 2–2 Keys and Values of the params Map for a Non-custom Object*

#### **Params Map Elements for Custom Objects**

Table 2–3 lists the keys and values of the elements of the params Map for custom navigation tree objects. A custom object is specified by an <AWMNode> element in a SQL Report XML document.

| Key             | Value                                                                                                    |  |
|-----------------|----------------------------------------------------------------------------------------------------|--|
| AWM VERSION     | A String that is the version number of Analytic Workspace Manager.                                                                                                 |  |
| DATAPROVIDER    | An oracle.olapi.metadata.mdm.MdmMetadataProvider that is<br>the metadata provider for the session.                                                                 |  |
| BIND MAP        | A java.util.Map that contains bind variables from the <awmnode><br/>element and from the parent of the element, and from Analytic<br/>Workspace Manager.</awmnode> |  |
| DATASOURCE      | A java.sql.DataSource object.                                                                                                    |  |
| GETDATAPROVIDER | An implementation of the<br>oracle.olap.awm.plugin.OLAPDataProviderinterface.The<br>interface specifies a method that gets an MdmMetadataProvider.                 |  |
| <b>ISFOLDER</b> | A String that is TRUE if the <awmnode> that specifies the plugin-in is<br/>a folder or FALSE if it is not.</awmnode>                                               |  |

*Table 2–3 Keys and Values of the params Map for a Custom Object*

| Kev         | Value                                                                                                    |
|-------------|----------------------------------------------------------------------------------------------------|
| NODE TYPE   | For a nested <awmnode>, a String that is the name of the parent<br/><awmnode>. For an <awmnode> that is a folder, the name of the node.</awmnode></awmnode></awmnode> |
| <b>TYPE</b> | A String that is the value of the type attribute of the <awmnode> that<br/>specifies the plug-in.</awmnode>                                                           |

*Table 2–3 (Cont.) Keys and Values of the params Map for a Custom Object*

The BIND\_MAP Map contains bind variables that are associated with the navigation tree object that is currently selected. Table 2–4 contains descriptions of the keys and values in the BIND\_MAP Map.

This Map includes the bind variables that appear in the SQL statements of the <AWMNode> and the parent <AWMNode>. It also includes other bind variables for the currently selected object in the navigation tree.

The keys are String objects. A bind variable is specified by the type attribute of an <AWMNODE> element of a custom navigation tree object or is set internally by Analytic Workspace Manager. A plug-in gets the run-time value of the bind variable from the BIND\_MAP Map. For examples of bind map Map keys and values, see Table 2–6 on page 2-11.

**Note:** When you reference the key for a bind variable in your plug-in, be sure to use lowercase, as in {owner} or {measureobj} or {dimension\_name}.

| Key                  | Value                                                                                                    |  |
|----------------------|----------------------------------------------------------------------------------------------------|--|
| aw_name              | A string that contains the name of the currently selected analytic<br>workspace.                                                                                                    |  |
| owner                | A string that contains the name of the owner of the currently selected<br>analytic workspace.                                                                                                    |  |
| schema               | A string that contains the name of the owner of the currently selected<br>schema.                                                                                                    |  |
| user                 | A String that contains the name of the user who is connected to the<br>database.                                                                                                    |  |
| Other bind variables | One or more elements, each of which has a bind variable as a key and has<br>the run-time value of the bind variable as the value.                                                                                                    |  |
|                      | Examples of other bind variable keys are dimension_name and<br>cube_name. For examples of other bind variables that can be in the Map<br>see the "Example params Map Elements for an AWMPlugin" and the<br>examples in Chapter 3, "Examples of Analytic Workspace Manager<br>Plug-ins". |  |

*Table 2–4 Keys and Values of the BIND\_MAP Map*

# <span id="page-37-0"></span>**Example params Map Elements for an AWMPlugin**

Examples of the keys and values of a params Map for a custom object are in Table 2–5 and in Table 2–6. All of the values are String objects except those for the DATAPROVIDER and DATASOURCE keys.

Table 2–6 has the elements of the params Map that Analytic Workspace Manager passes to the methods of DeleteDimPlugin when the user right-clicks the CUSTOMER dimension in the MyDims folder, as shown in [Figure 3–2 on page 3-9](#page-56-0). The MyDims folder is created by the aw.xml document in [Example 3–7 on page 3-15.](#page-62-0)

The figure shows the menu that DeleteDimPlugin displays. The property inspector in the figure has the output of DimEditorPlugin, because that plug-in is also activated when the user selects a dimension in the MyDims folder.

An example of getting a value from the params Map is the following line from the isSupported method in the DeleteDimPlugin class in [Example 3–2 on page 3-6.](#page-53-0)

Object nodeType = params.get("TYPE");

| <b>Key</b>          | <b>Value</b>        | <b>Description</b>                                                  |
|---------------------|---------------------|---------------------------------------------------------------------|
| AW                  | An AW               | The current analytic workspace object.                              |
| AWM_VERSION         | 11.2.0.2.0          | The version number of Analytic<br>Workspace Manager.                |
| BIND MAP            | A Map               | A container for bind variables related to<br>the current object.    |
| <b>DATAPROVIDER</b> |                     | An MdmMetadataProvider The metadata provider for the session.       |
| DATASOURCE          | A DataSource        | The current data source.                                            |
| GETDATAPROVIDER     | An OLAPDataProvider | An implementation of the<br>OLAPDataProvider interface.             |
| <b>ISFOLDER</b>     | FALSE               | Specifies that the <awmnode> is not a<br/>folder.</awmnode>         |
| NODE TYPE           | MyDims              | The name of the parent <awmnode>.</awmnode>                         |
| TYPE                | dimobj              | The type of the <awmnode> that<br/>specifies the plug-in.</awmnode> |

*Table 2–5 Keys and Values of the params Map for DeleteDimPlugin*

Table 2–6 has the elements of the Map that is the value of the BIND\_MAP key in the params Map. An example of getting a value from the BIND\_MAP Map is the following lines from the handle method in the DeleteDimPlugin class in [Example 3–2.](#page-53-0)

```
Map bindMap = (Map)params.get("BIND_MAP");
...
```
String owner = (String)bindMap.get("owner");

*Table 2–6 Keys and Values of the BIND\_MAP Map for DeleteDimPlugin*

| Key     | Value           | <b>Description</b>                                                              |
|---------|-----------------|---------------------------------------------------------------------------------|
| aw name | GLOBAL          | The name of the current analytic workspace.                                     |
| dimobj  | <b>CUSTOMER</b> | The run-time value of the dimension currently<br>selected in the MyDims folder. |
| owner   | GLOBAL          | The name of the owner of the analytic workspace.                                |
| schema  | GLOBAL          | The name of the current schema.                                                 |
| user    | global          | The name of the current user.                                                   |

# <span id="page-38-1"></span><span id="page-38-0"></span>**Describing the ViewerPlugin and EditorPlugin Interfaces**

As described in ["Creating Reports in Object Folders" on page 1-5](#page-14-0), with certain XML documents you can add objects to the Schemas, Analytic Workspaces, Dimensions, and Cubes folders in the Analytic Workspace Manager navigation tree. You add objects to the navigation tree by adding <AWMNode> elements to an XML document. With the sql attribute of an <AWMNode> element, you can specify a SQL SELECT statement. Analytic Workspace Manager displays the result of the statement either in the folder in the navigation tree or in the property inspector, or in both places. For more information about creating the XML documents and the SQL statements, see ["Creating Reports in Object Folders".](#page-14-0)

With the viewClass attribute of an <AWMNode> element, you can specify a Java plug-in for viewing or editing database objects. You can add a viewer or an editor for relational objects or OLAP objects. Relational objects include tables, materialized views, and so on, and OLAP objects include dimensions, cubes, and so on. To add a viewer, have the viewClass attribute specify an implementation of the ViewerPlugin interface. To add an editor, have the viewClass attribute specify an implementation of the EditorPlugin interface. The viewer or editor plug-in displays in the property inspector.

# **Describing the ViewerPlugin Interface**

The following is the oracle.olap.awm.plugin.ViewerPlugin interface.

```
package oracle.olap.awm.plugin
import java.sql.Connection;
import java.util.Map;
import javax.swing.JPanel;
public interface ViewerPlugin
{
   public boolean isViewerForType(Connection conn, String name) 
     throws Exception;
   public JPanel getPanel(Connection conn, String name, Map params)
     throws Exception;
   public void cleanup(String name);
}
```
When the Analytic Workspace Manager user selects the navigation tree object that is associated with the ViewerPlugin, Analytic Workspace Manager calls the methods of a ViewerPlugin in the sequence illustrated in [Figure 2–5.](#page-39-0)

<span id="page-39-0"></span>*Figure 2–5 Sequence of Calls to a ViewerPlugin*

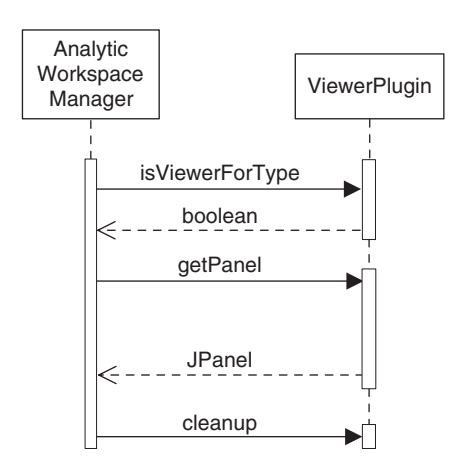

Analytic Workspace Manager first calls the isViewerForType method and passes it the following parameters:

- conn, which is a java.sql.Connection object that represents the current connection to the Oracle Database instance.
- name, which is a String that contains the name of the <AWMNode> that is the parent of the <AWMNode> that has the viewClass attribute.

If the plug-in returns true, Analytic Workspace Manager calls the getPanel method and passes it the same conn and name parameters plus the following parameter.

params, which is a java.util.Map object that contains information about the currently selected navigation tree object. The information includes the run-time values for attributes of the <AWMNode> element that has the viewClass attribute and from the parent <AWMNode>. The plug-in can use this information in specifying data to display or to retrieve from the database. The keys and values of the Map are described in Table 2–7. For a description of the Map keys and values, see ["Elements in the params Map for a ViewerPlugin or EditorPlugin" on](#page-41-0)  [page 2-14](#page-41-0).

When the user selects a different navigation tree object, Analytic Workspace Manager calls the cleanup method of the plug-in. It passes the method the same name parameter. In this method you can perform any cleanup that your plug-in requires.

# **Describing the EditorPlugin Interface**

The EditorPlugin interface extends the ViewerPlugin interface. The following is the oracle.olap.awm.plugin.EditorPlugin interface.

```
package oracle.olap.awm.plugin
import java.awt.Component;
import java.sql.Connection;
import java.util.Map;
public interface EditorPlugin extends ViewerPlugin
{
  public void setValueChanged(Connection conn, String name, Map params,
     PanelChanged parent);
  public boolean validate(Connection conn, Component parent, String name, 
    Map params) throws Exception;
  public boolean save(Connection conn, Component parent, String name,
     Map params) throws Exception;
  public void revert(Connection conn, Component parent, String name, 
    Map params) throws Exception;
  public void showHelp(Connection conn, Component parent, String name,
    Map params) throws Exception;
}
```
For an EditorPlugin, Analytic Workspace Manager initially calls the isViewerForType, setValueChanged, and getPanel methods, as shown in [Figure 2–6, "Sequence of Calls to an EditorPlugin".](#page-41-1) For an example of the display of an EditorPlugin, see [Figure 3–11 on page 3-22](#page-69-0).

If the user makes a change in the property inspector, then the **Apply** and **Revert** buttons become active. If the user clicks **Apply**, then Analytic Workspace Manager calls the validate method of the EditorPlugin. If the value is valid, then Analytic Workspace Manager calls the save method. If the user clicks **Revert**, then Analytic Workspace Manager calls revert. If the user clicks the **Help** button, then Analytic Workspace Manager calls showHelp.

All of the methods of an EditorPlugin have the same conn, name, and param parameters as the getPanel method. Those parameters are described in ["Describing](#page-38-0)  [the ViewerPlugin and EditorPlugin Interfaces" on page 2-11](#page-38-0). The methods also have the following additional parameter.

parent, which for the setValueChanged method is an implementation of the oracle.olap.awm.plugin.PanelChanged interface. That interface specifies a single method, public void changed(); Whenever the user interacts with the editing field of your EditorPlugin, the EditorPlugin should call the changed method of the PanelChanged object. For the other EditorPlugin methods, the parent parameter is the parent component.

<span id="page-41-1"></span>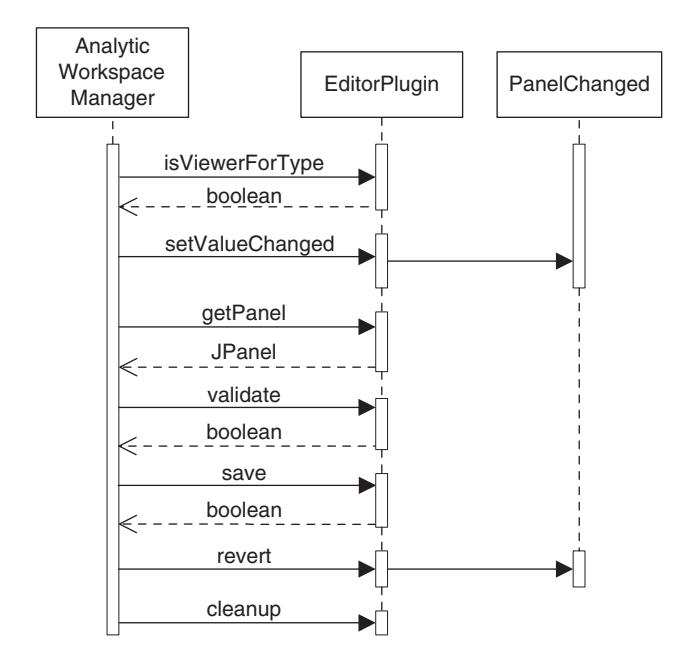

*Figure 2–6 Sequence of Calls to an EditorPlugin*

# <span id="page-41-0"></span>**Elements in the params Map for a ViewerPlugin or EditorPlugin**

The params Map for a ViewerPlugin or an EditorPlugin does not contain a BIND\_MAP Map. Instead, the bind variables are keys in the params Map. Table 2–7 contains descriptions of the keys and values of the elements of the Map for a ViewerPlugin or an EditorPlugin.

*Table 2–7 Keys and Values of the params Map for a ViewerPlugin or EditorPlugin*

| Key          | Value                                                                                                    |  |
|--------------|----------------------------------------------------------------------------------------------------|--|
| AW           | An oracle.olapi.metadata.deployment.AW.                                                                  |  |
| aw name      | A String that contains the name of the currently selected analytic<br>workspace.                         |  |
| DATAPROVIDER | An oracle.olapi.metadata.mdm.MdmMetadataProviderobject<br>that is the metadata provider for the session. |  |

| Key                  | <b>Value</b>                                                                                                    |  |  |
|----------------------|----------------------------------------------------------------------------------------------------|--|--|
| <b>DATASOURCE</b>    | A java.sql.DataSource object.                                                                                                    |  |  |
| <b>ISFOLDER</b>      | A String that is TRUE if the <awmnode> that specifies the plugin-in is a<br/>folder or FALSE if it is not.</awmnode>                                                                                                    |  |  |
| owner                | A string that contains the name of the owner of the currently selected<br>analytic workspace.                                                                                                    |  |  |
| schema               | A String that contains the name of the owner of the currently selected<br>schema.                                                                                                    |  |  |
| TYPE                 | A string that is the value of the type attribute of the <awmnode> that<br/>specifies the plug-in.</awmnode>                                                                                                    |  |  |
| user                 | A string that contains the name of the user who is connected to the<br>database.                                                                                                    |  |  |
| Other bind variables | One or more elements, each of which has a bind variable as a key and has<br>the run-time value of the bind variable as the value. For a plug-in that is<br>specified by the viewClass attribute of an <awmnode> in an XML<br/>document, the number of bind variables depends upon how many bind<br/>variables are in the SQL statement of the <awmnode> and the parent<br/><awmnode>.</awmnode></awmnode></awmnode> |  |  |
|                      | Examples of other bind variable keys are dimension_name and<br>cube_name. For examples of other bind variables that can be in the Map<br>see the "Example params Map Elements for a ViewerPlugin and an<br>EditorPlugin" and the examples in Chapter 3, "Examples of Analytic<br>Workspace Manager Plug-ins".                                                                                                    |  |  |

*Table 2–7 (Cont.) Keys and Values of the params Map for a ViewerPlugin or EditorPlugin*

## <span id="page-42-0"></span>**Example params Map Elements for a ViewerPlugin and an EditorPlugin**

Examples of the keys and values of a params Map for a ViewerPlugin or EditorPlugin are in Table 2–8. All of the values are String objects except those for the DATAPROVIDER and DATASOURCE keys.

#### **Example params Map Elements for a ViewerPlugin**

The cube.xml document in [Example 3–5 on page 3-12](#page-59-0) has a parent <AWMNode> that has the name MyMeasures, a type of measureobj, and a SQL statement that references the bind variable cube\_name. The child <AWMNode> has the type measureview and has a viewClass attribute that specifies the plug-in MeasureViewerPlugin.

Table 2–8 has the elements of the params Map that Analytic Workspace Manager passes to the methods of the MeasureViewerPlugin when the user selects the UNITS measure in the MyMeasures folder, as shown in [Figure 3–7 on page 3-15](#page-62-1). The property inspector has the output of the plug-in, which is simply the name of the measure.

The MeasureViewerPlugin class in [Example 3–6 on page 3-12](#page-59-1) gets the value of a bind variable in the following line in the get Panel method.

measureobj = params.get("measureobj");

*Table 2–8 Keys and Values of the params Map for MeasureViewerPlugin*

| Key     | Value  | <b>Description</b>                          |
|---------|--------|---------------------------------------------|
| AW      | An AW. | The current analytic workspace object.      |
| aw_name | GLOBAL | The name of the current analytic workspace. |

| Key               | Value        | <b>Description</b>                                                         |
|-------------------|--------------|----------------------------------------------------------------------------|
| cube_name         | UNITS_CUBE   | The name of the current cube.                                              |
|                   |              | DATAPROVIDER An MdmMetadataProvider The metadata provider for the session. |
| <b>DATASOURCE</b> | A DataSource | The current data source.                                                   |
| <b>ISFOLDER</b>   | FALSE        | Indicates that the navigation tree object is not<br>a folder.              |
| measureobj        | UNITS        | The name of the current measure.                                           |
| NODE TYPE         | MyMeasures   | The name of the parent <awmnode>.</awmnode>                                |
| owner             | GLOBAL       | The name of the owner of the analytic<br>workspace.                        |
| schema            | GLOBAL       | The name of the current schema.                                            |
| TYPE              | measureview  | The type of the <awmnode>.</awmnode>                                       |
| user              | global       | The name of the current user.                                              |

*Table 2–8 (Cont.) Keys and Values of the params Map for MeasureViewerPlugin*

## **Example params Map Elements for an EditorPlugin**

Table 2–9 has the elements of the params Map that Analytic Workspace Manager passes to the methods of the DimEditorPlugin when the user selects the CHANNEL dimension in the MyDims folder, as shown in [Figure 3–11 on page 3-22.](#page-69-0) The property inspector in the figure has the output of the DimEditorPlugin.

An example of getting a value from the params Map is the following line from the getMetadataProvider method in the DimEditorPlugin class in [Example 3–9 on](#page-65-0)  [page 3-18](#page-65-0).

```
Object dp = params.get("DATAPROVIDER");
```
Another example of getting a value from the params Map is the following lines from the getDimension method in the DimEditorPlugin class.

Object  $obj = null;$ ... obj = params.get("dimobj");

| Key               | Value         | <b>Description</b>                                                              |
|-------------------|---------------|---------------------------------------------------------------------------------|
| AW                | An AW.        | The current analytic workspace object.                                          |
| aw_name           | <b>GLOBAL</b> | The name of the current analytic<br>workspace.                                  |
| DATAPROVIDER      |               | An MdmMetadataProvider The metadata provider for the session.                   |
| <b>DATASOURCE</b> | A DataSource  | The current data source.                                                        |
| dimobj            | CHANNEL       | The run-time value of the dimension<br>currently selected in the MyDims folder. |
| <b>ISFOLDER</b>   | TRUE          | Indicates that the navigation tree object is<br>a folder.                       |
| NODE TYPE         | MyDims        | The name of the parent <awmnode>.</awmnode>                                     |
| owner             | GLOBAL        | The name of the owner of the analytic<br>workspace.                             |

*Table 2–9 Keys and Values of the params Map for DimEditorPlugin*

| Key    | Value  | <b>Description</b>                   |
|--------|--------|--------------------------------------|
| schema | GLOBAL | The name of the current schema.      |
| TYPE   | dimobi | The type of the <awmnode>.</awmnode> |
| user   | global | The name of the current user.        |

*Table 2–9 (Cont.) Keys and Values of the params Map for DimEditorPlugin*

# **Steps in Creating a Plug-in**

The prerequisites for creating an Analytic Workspace Manager plug-in are the following:

- For the Analytic Workspace Manager that is part of an Oracle Database Enterprise Edition distribution, include the following files in your development environment. These JAR files are located in the *Oracle\_home*/olap/api/lib directory in the Oracle Database installation.
	- **–** awm.jar, which contains the plug-in interfaces.
	- **–** olap\_api.jar, which contains the classes in the Oracle OLAP Java API.
	- **–** awxml.jar, which contains the oracle.AWXML.AW class, which the AWMPlugin interface includes for compatibility with the 10*g* release of Analytic Workspace Manager.
- For an Analytic Workspace Manager that you have downloaded from Oracle Technology Network, include the awm11.2.0.1.0.jar file in your development environment.
- Compile the code with JDK 1.5.

**Note:** Only plug-ins compiled with JDK 1.5 are compatible with Analytic Workspace Manager in 11*g* Release 2 (11.2).

To create an Analytic Workspace Manager plug-in, do the following:

- **1.** Create a class that implements a plug-in interface.
	- For an AWMPlugin, do the following.
		- **–** In the isSupported method, specify the objects in the navigation tree to which the plug-in applies. Be sure to have this method return quickly.
		- **–** Have the getMenu method return the text to display on the right-click menu for navigation tree objects that the plug-in supports.
		- **–** In the handle method, include the code for the operations that the plug-in performs.
		- **–** Have the refreshTree method return a boolean that specifies whether to refresh the navigation tree.
	- For ViewerPlugin, do the following.
		- **–** In the isViewerForType method, specify the type of navigation tree objects to which the plug-in applies.
		- **–** Have the getPanel method create the user interface elements for Analytic Workspace to display and specify the actions for them.
- **–** In the cleanup method, perform any cleaning up that your plug-in requires.
- For an EditorPlugin, do the steps for a ViewerPlugin and add the following.
	- **–** In the setValueChanged method, store the PanelChanged object from Analytic Workspace Manager. Call the changed method of the PanelChanged whenever you want to update the display in the property inspector.
	- **–** In the validate method, validate any change that the user has made.
	- **–** In the save method, perform the actions required to make the changes and then commit the current Transaction to save the changes.
	- **–** In the revert method, display the object as it was before the changes.
- **2.** Using JDK 1.5, compile the plug-in and any other classes that it uses.
- **3.** Deploy the plug-in, XML documents, and other classes to a JAR file. You can include multiple plug-ins in the same JAR file.
- **4.** Put the JAR file in the plug-ins directory.
- **5.** Start Analytic Workspace Manager.

**Note:** Analytic Workspace Manager only loads the contents of the JAR files upon startup, so if you put a new or updated version of a JAR file in the plug-ins directory, then you must restart Analytic Workspace Manager.

To use a ViewerPlugin or EditorPlugin, you generally do the following steps.

- Create an XML document that has the name schema. $xml$ ,  $aw.xml$ ,  $cube$ . $xml$ , or dimension.xml, depending on where in the navigation tree you want the custom objects to appear. In the XML document, you can have multiple <AWMNode> elements at the same level. You can also nest one or more <AWMNode> elements in a parent <AWMNode> element.
- Develop the SQL statements to specify with <AWMNode> elements.
- Implement the ViewerPlugin or EditorPlugin interface.
- Specify the SQL statement for an <AWMNode> with the sql attribute. Specify a plug-in with the viewClass attribute.
- Deploy the XML document and plug-in implementation in a JAR file. You can have multiple XML documents and plug-ins in the same JAR file. You can put the XML documents in the same JAR file as the plug-ins.
- Put the JAR file in the Analytic Workspace Manager directory for plug-ins.
- **Start Analytic Workspace Manager.**

# <span id="page-45-0"></span>**Describing the Available Plug-ins**

You can provide information about the plug-ins that you add to Analytic Workspace Manager by creating an awmplugin.xml document. In that XML document, you can provide a name, a version number, and a description for each plug-in. Analytic Workspace Manager displays that information, along with the status of the plug-in, when a user selects the **Plugins** tab after selecting **About** on the Help menu.

# **Creating an XML Document for Descriptions of Plug-ins**

- **1.** Create a text file named awmplugin.xml.
- **2.** Begin the file with an XML declaration like this one:

<?xml version="1.0" encoding="utf-8"?>

Specify the appropriate encoding for your site.

- **3.** Enter the XML for the plug-in descriptions, as described in ["Reference: Elements](#page-46-0)  [for Plug-in Descriptions" on page 2-19](#page-46-0).
- **4.** For the name attribute of the <Plugin> element, enter a name for the plug-in. For the version attribute, enter the version number of the plug-in. For the class attribute, enter the class that contains the plug-in. For the <Description> element, enter a description of the plug-in.
- **5.** In the plug-directory, create a JAR file that contains the awmplugin.xml document. Alternatively, you could add the awmplugin.xml document to a JAR file that contains the XML documents described in ["Creating Reports in Object](#page-14-0)  [Folders" on page 1-5](#page-14-0) or the plug-ins.

For a sample awmplugin.xml file, see ["Example of Plug-in Descriptions" on](#page-71-0)  [page 3-24](#page-71-0).

## <span id="page-46-1"></span><span id="page-46-0"></span>**Reference: Elements for Plug-in Descriptions**

An XML document for describing the available plug-ins has the format shown in [Example 2–1](#page-46-1).

#### *Example 2–1 XML Structure for Descriptions of Plug-ins*

```
<AWMPlugins>
  <Plugin>
   <Description>
 .
 .
 .
```
#### <span id="page-46-2"></span>**<AWMPlugins>**

The root element that identifies this document as containing information about the Java plug-ins that are available to Analytic Workspace Manager.

#### **Contains**

<Plugin>

#### **Attributes**

None

#### <span id="page-46-3"></span>**<Plugin>**

Contains information about a plug-in.

#### **Contains**

<Description>

## **Attributes**

<Plugin> has the following attributes:

- **name**: A name for the plug-in.
- version: A version number for the plug-in.
- **class**: The Java class that implements the plug-in.

## <span id="page-47-0"></span>**<Description>**

Contains a description of the plug-in.

## **Contains**

None

## **Attributes**

None

# <span id="page-48-2"></span><span id="page-48-0"></span>**Examples of Analytic Workspace Manager Plug-ins**

This chapter contains examples of the Java classes that implement the AWMPlugin, ViewerPlugin, and EditorPlugin interfaces. It also contains the example XML documents that specify the plug-ins.

This chapter contains the following topics:

- [Availability of Example Classes and XML Documents](#page-48-1)
- [Examples of AWMPlugin](#page-49-0)
- [Examples of ViewerPlugin and EditorPlugin](#page-56-1)
- [Example of Plug-in Descriptions](#page-71-1)

# <span id="page-48-1"></span>**Availability of Example Classes and XML Documents**

The examples of Java classes and XML documents in this chapter and in [Chapter 1](#page-10-0) contain the complete code for the class or document. The complete code is also available in a compressed file that you can download from the Oracle Technology Network (OTN) Web site. The download includes the compiled class files for the plug-ins, as well. The OTN Web site is at

http://www.oracle.com/technology/products/bi/olap/index.html

To get the examples, in the Download section of the Web page, select **Sample Code and Schemas**. On the Oracle OLAP Downloads page, in the Sample Schemas and Code section, under Oracle OLAP 11*g*, in the AWM Java Plug-ins and XML Documents for 11.2.0.2 line, click **examples**.

The compressed file customizingAWM\_examples11202.zip contains the following files.

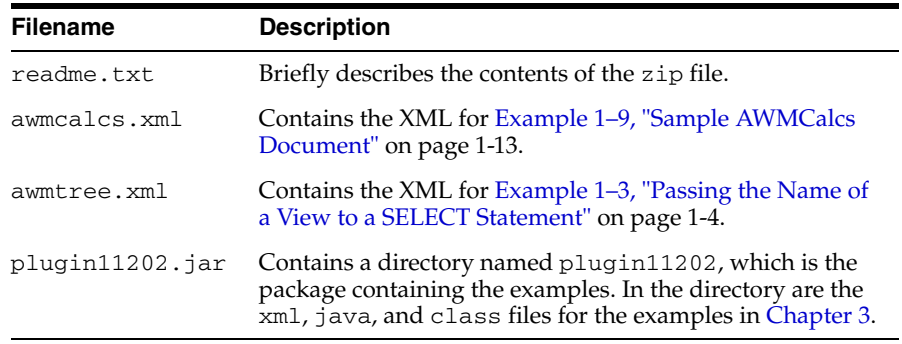

You put the awmcalcs.xml and awmtree.xml files in the same directory as the Analytic Workspace Manager executable file. You put the plugin11202.jar file in the directory that you specify for plug-ins, as described in ["Enabling Analytic](#page-29-0)  [Workspace Manager Plug-ins" on page 2-2](#page-29-0).

# <span id="page-49-0"></span>**Examples of AWMPlugin**

The examples of an AWMPlugin are in the following topics.

- [ViewXMLPlugin Example](#page-49-1)
- [DeleteDimPlugin Example](#page-52-0)

The examples do not include the documentation comments of the methods of the AWMPlugin interface or the input parameters and return values of those methods. Those methods and parameters are described in ["Describing the AWMPlugin](#page-32-0)  [Interface" on page 2-5.](#page-32-0)

## <span id="page-49-1"></span>**ViewXMLPlugin Example**

The ViewXMLPlugin class displays an XML representation of a measure or a custom measure of a cube in the Cubes folder in the Analytic Workspace Manager navigation tree. [Example 3–1](#page-49-2) contains the code for the class. The plug-in applies to oracle.olap.metadata.mdm.MdmBaseMeasure and oracle.olap.metadata.mdm.MdmDerivedMeasure objects, which correspond to the Measure and Calculated Measure objects, respectively, of a cube.

The plug-in gets and displays an XML representation of a measure. [Figure 2–3 on](#page-31-0)  [page 2-4](#page-31-0) shows the menu that Analytic Manager Workspace displays for ViewXMLPlugin when a user right-clicks a measure. For an example of the dialog box that ViewXMLPlugin displays, see [Figure 3–1, "Dialog Box Displayed by](#page-52-1)  [ViewXMLPlugin" on page 3-5](#page-52-1).

#### <span id="page-49-2"></span>*Example 3–1 The ViewXMLPlugin Class*

```
import java.awt.BorderLayout;
import java.awt.Font;
import java.awt.Frame;
import java.awt.event.ActionEvent;
import java.awt.event.ActionListener;
import java.io.IOException;
import java.sql.Connection;
import java.util.ArrayList;
import java.util.List;
import java.util.Map;
import javax.swing.JButton;
import javax.swing.JDialog;
import javax.swing.JPanel;
import javax.swing.JScrollPane;
import javax.swing.JTextArea;
import oracle.AWXML.AW;
import oracle.olap.awm.plugin.AWMPlugin;
import oracle.olapi.metadata.mdm.MdmBaseMeasure;
import oracle.olapi.metadata.mdm.MdmDerivedMeasure;
import oracle.olapi.metadata.mdm.MdmMetadataProvider;
import oracle.olapi.metadata.mdm.MdmObject;
```

```
/**
 * An implementation of the AWMPlugin interface that displays the XML
 * representation of an Oracle OLAP measure object.
 */
public class ViewXMLPlugin implements AWMPlugin
{
  public boolean isSupported(Connection conn, String type, Object obj, 
                              AW aw, Map params)
   {
     // Support MdmBaseMeasure and MdmDerivedMeasure objects.
    if (obj instanceof MdmBaseMeasure || obj instanceof MdmDerivedMeasure)
    {
      return true;
    }
    return false;
   }
  public String getMenu(Connection conn, String type, Object obj, AW aw, 
                         Map params)
   {
    // Text to display on the right-click menu.
    String menu = "View XML Example Plug-in";
    return menu;
   }
  public void handle(Frame parent, Connection conn, String type, Object obj,
                      AW aw, Map params)
   {
    if (obj instanceof MdmObject)
     {
       // Get the MdmMetadataProvider to use in exporting the XML.
      Object objdp = params.get("DATAPROVIDER");
       if (objdp != null)
\{\} MdmObject mobj = (MdmObject)obj;
        MdmMetadataProvider mdp = (MdmMetadataProvider)objdp;
         // Get the XML representation of the MdmObject.
       List objects = new ArrayList();
         objects.add(mobj);
        Map renameMap = null;
         boolean includeOwnerString = true;
        String title = "XML for " + mobj.getName();
         try
         {
          String xml =
            mdp.exportFullXML(objects, renameMap, includeOwnerString);
           // Create a dialog box and display the XML.
          DisplayXMLDialog dxd = new DisplayXMLDialog(parent, title, true,
\text{cm}l);
         }
         catch (IOException ie)
         {
           // Ignore error.
         }
       }
    }
   }
```

```
 public boolean refreshTree(Connection conn, String type, Object obj, AW aw,
                              Map params)
  {
    // This example does not create new metadata objects, so return false.
    return false;
  }
  /**
   * An inner class that creates a dialog box that displays the XML.
   */
  class DisplayXMLDialog extends JDialog implements ActionListener
  {
    /**
     * Creates a DisplayXMLDialog for displaying the contents of the xml
     * parameter.
\star * @param parent A Frame that is provided by Analytic Workspace Manager.
     * @param title A String that contains text to use as the title for the
                    dialog box.
     * @param modal A boolean that specifies whether the dialog box is modal.
     * @param xml A String that contains the XML to display.
     */
    public DisplayXMLDialog(Frame parent, String title, boolean modal,
                             String xml)
     {
      super(parent);
      setLocation(200, 200);
      setTitle(title);
      setModal(modal);
      try
       {
        displayXML(xml);
      }
      catch (Exception e)
      {
        e.printStackTrace();
      }
     }
     /**
     * Creates a dialog box and displays the contents of a String.
\star * @param xml A String that contains the XML to display.
     */
    private void displayXML(String xml)
    {
      JTextArea ta = new JTextArea(xml);
      ta.setEditable(false);
     Font of = ta.getFont();
     Font f = new Font("Courier New", of.getStyle(), of.getSize());
      ta.setFont(f);
      JScrollPane p = new JScrollPane();
      p.getViewport().add(ta);
      JPanel buttonPane = new JPanel();
      JButton button = new JButton("Close");
      buttonPane.add(button);
      button.addActionListener(this);
```

```
 getContentPane().add(buttonPane, BorderLayout.SOUTH);
       getContentPane().add(p, BorderLayout.NORTH);
       setDefaultCloseOperation(DISPOSE_ON_CLOSE);
      pack();
      setVisible(true);
    }
     /**
     * Performs an action for the Close button.
\star * @param e An ActionEvent for the Close button.
     */
    public void actionPerformed(ActionEvent e)
     {
      setVisible(false);
      dispose();
    }
  }
```
[Figure 3–1](#page-52-1) illustrates the dialog box that ViewXMLPlugin displays for the PROFIT calculated measure in the UNITS\_CUBE folder.

<span id="page-52-1"></span>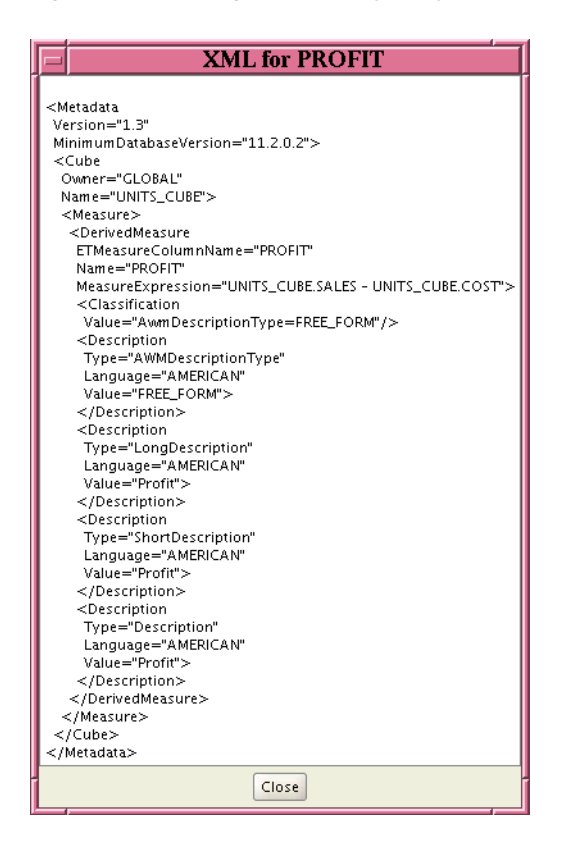

*Figure 3–1 Dialog Box Displayed by ViewXMLPlugin*

# <span id="page-52-0"></span>**DeleteDimPlugin Example**

}

The DeleteDimPlugin class deletes the dimension that the user has selected in the navigation tree. The plug-in only applies to dimension objects that are in a custom folder and that have dimobj as the value of the TYPE key of the params Map. The

DeleteDimPlugin plug-in is specified by the aw.xml document in [Example 3–7 on](#page-62-2)  [page 3-15](#page-62-2).

[Example 3–2](#page-53-1) contains the code for the DeleteDimPlugin class.

#### <span id="page-53-1"></span><span id="page-53-0"></span>*Example 3–2 The DeleteDimPlugin Class*

```
package plugin11202;
import java.awt.Frame;
import java.sql.Connection;
import java.util.Map;
import javax.swing.JOptionPane;
import oracle.AWXML.AW;
import oracle.olap.awm.plugin.AWMPlugin;
import oracle.olapi.metadata.mdm.MdmMetadataProvider;
import oracle.olapi.metadata.mdm.MdmObject;
import oracle.olapi.metadata.mdm.MdmPrimaryDimension;
import oracle.olapi.metadata.mdm.MdmSchema;
/**
  * An implementation of the AWMPlugin interface that can delete
  * an Oracle OLAP dimension object in a custom folder.
  */
public class DeleteDimPlugin implements AWMPlugin
{
   // This plug-in applies to dimension objects in a custom folder.
   public boolean isSupported(Connection conn, String type, Object obj, AW aw,
                               Map params)
   {
     if (params != null)
     {
       // Get the value of the type attribute of the AWMNode that specifies this
       // plug-in.
       Object nodeType = params.get("TYPE");
       if (nodeType != null && ((String)nodeType).equalsIgnoreCase("dimobj"))
         return true;
     }
     return false;
   }
   public String getMenu(Connection conn, String type, Object obj, AW aw,
                         Map params)
   {
     Object dimName = null;
     if (obj != null && obj instanceof String)
     {
       dimName = (String) obj;
     }
     // Text to display on the right-click menu.
     return "Example Plug-in: Delete Dimension " + dimName;
   }
   public void handle(Frame parent, Connection conn, String type, Object obj,
                      AW aw, Map params)
 {
     String dimName = "";
     // The obj parameter should be the name of the currently selected dimension.
     if (obj != null && obj instanceof String)
     {
       dimName = (String) obj;
```

```
 String title = "Delete Dimension";
      if (JOptionPane.showConfirmDialog(parent, "Delete " + dimName + "?",
                                         title, JOptionPane.YES_NO_OPTION) ==
                                         JOptionPane.NO_OPTION)
        return;
    }
    if (params != null)
    {
     Map bindMap = (Map)params.get("BIND_MAP");
      if (bindMap != null)
      {
        // Get the name of the owner, which is also the name of the schema.
        String owner = (String)bindMap.get("owner");
        // Get the currently selected dimension.
        MdmPrimaryDimension dim = getDimension(dimName, owner, params);
       if (dim != null)
\overline{\mathcal{L}} // Get the schema object that contains the dimension.
          MdmSchema schema = dim.getOwner();
         schema.removeDimension(dim);
          MdmMetadataProvider mdp = getMetadataProvider(params);
          // Get the TransactionProvider and commit the current Transaction.
          try
\{ mdp.getDataProvider()
               .getTransactionProvider()
               .commitCurrentTransaction();
            JOptionPane.showMessageDialog(parent,
                                           owner + "." + dimName +
                                           " dimension has been deleted.");
 }
          catch (Exception e)
\{ JOptionPane.showMessageDialog(parent, e.getMessage(), "Error",
                                           JOptionPane.ERROR_MESSAGE);
            // Roll back the current Transaction.
            try
\{ mdp.getDataProvider()
                 .getTransactionProvider()
                 .rollbackCurrentTransaction();
            }
            catch (Exception e2)
\{ // Ignore the exception.
 }
 }
        }
      }
      else
      {
        return;
      }
    }
  }
```

```
 public boolean refreshTree(Connection conn, String type, Object obj, AW aw,
                              Map params)
   {
    return true;
   }
   // Get the MdmMetadataProvider.
  private MdmMetadataProvider getMetadataProvider(Map params)
 {
     Object dp = params.get("DATAPROVIDER");
     if (dp instanceof MdmMetadataProvider)
     {
     MdmMetadataProvider mdp = (MdmMetadataProvider)dp;
      return mdp;
    }
     return null;
   }
   // Get the currently selected dimension.
  private MdmPrimaryDimension getDimension(String dimName, String schema,
                                              Map params)
   {
     if (params != null)
     {
      MdmMetadataProvider mdp = getMetadataProvider(params);
       if (mdp != null)
       {
         // Get the dimension from the MdmMetadataProvider.
         MdmObject mobj = mdp.getMetadataObject(schema + "." + dimName);
         if (mobj != null && mobj instanceof MdmPrimaryDimension)
         {
          MdmPrimaryDimension dim = (MdmPrimaryDimension)mobj;
           return dim;
         }
       }
     }
    return null;
  }
}
```
[Figure 3–2](#page-56-2) shows the menu that Analytic Manager Workspace displays for DeleteDimPlugin. The figure shows the menu that appears when a user right-clicks the CUSTOMER dimension in the MyDims folder. The MyDims folder is created by the aw.xml document in [Example 3–7 on page 3-15](#page-62-2).

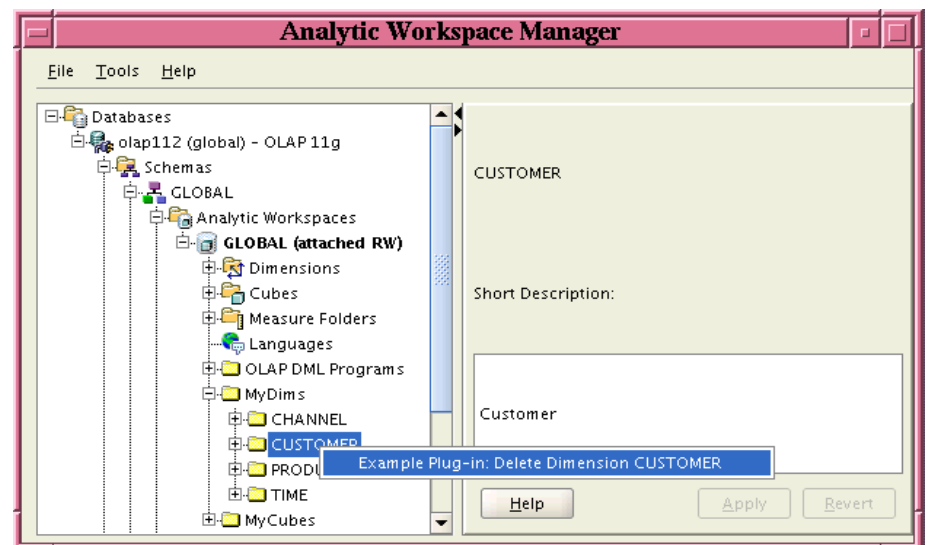

<span id="page-56-2"></span><span id="page-56-0"></span>*Figure 3–2 Right-click Menu Displayed by DeleteDimPlugin*

If the user clicks **Example Plug-in: Delete Dimension CUSTOMER**, then DeleteDimPlugin displays the dialog box shown in [Figure 3–3.](#page-56-3)

<span id="page-56-3"></span>*Figure 3–3 Dialog Box Displayed by DeleteDimPlugin*

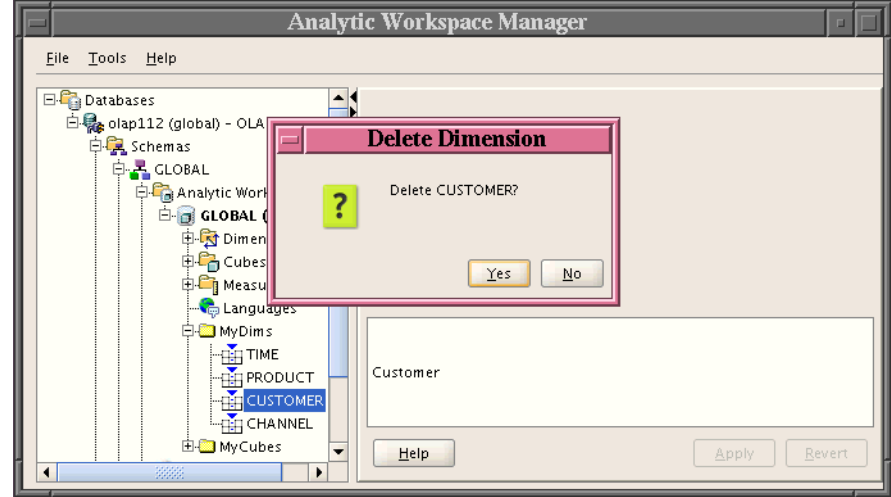

# <span id="page-56-1"></span>**Examples of ViewerPlugin and EditorPlugin**

The example ViewerPlugin and EditorPlugin implementations are in the following topics:

- [LevelViewerPlugin Example](#page-57-0)
- [MeasureViewerPlugin Example](#page-59-2)
- [CubeViewerPlugin Example](#page-62-3)
- [DimEditorPlugin Example](#page-64-0)

The topics include the XML documents that specify the plug-ins.

The methods of the ViewerPlugin and EditorPlugin interfaces are described in ["Describing the ViewerPlugin and EditorPlugin Interfaces" on page 2-11](#page-38-1).

# <span id="page-57-0"></span>**LevelViewerPlugin Example**

The dimension.xml document in [Example 3–3](#page-57-2) has an <AWMNode> that specifies a folder named MyLevels and a SQL statement that selects the names of the levels of the currently selected dimension from the USER\_CUBE\_DIM\_LEVELS table. An unnamed child <AWMNode> specifies the LevelViewerPlugin. [Figure 3–4 on page 3-11](#page-58-0) shows the navigation tree folder and the display in the property inspector for the document.

#### <span id="page-57-2"></span>*Example 3–3 Creating a dimension.xml Document*

```
<?xml version="1.0" encoding="US-ASCII" ?>
<AWMTree>
  <AWMNode name="MyLevels"
            type="levelobj"
            sql="select level_name from user_cube_dim_levels where dimension_name = 
{dimension_name} ">
     <AWMNode type="levelview"
             viewClass="plugin11202.LevelViewerPlugin"/> 
  </AWMNode>
</AWMTree>
```
[Example 3–4](#page-57-1) contains the LevelViewerPlugin class. The class displays the name of the currently selected level, as shown in [Figure 3–5 on page 3-12.](#page-59-3)

#### <span id="page-57-1"></span>*Example 3–4 The LevelViewerPlugin Class*

```
package plugin11202;
import java.awt.FlowLayout;
import java.sql.Connection;
import java.util.Map;
import javax.swing.JLabel;
import javax.swing.JPanel;
import oracle.olap.awm.plugin.ViewerPlugin;
public class LevelViewerPlugin implements ViewerPlugin
{
   public boolean isViewerForType(Connection conn, String name)
     throws Exception
   {
     return true;
   }
   public JPanel getPanel(Connection conn, String name, Map params)
     throws Exception
\{ JPanel panel = new JPanel();
     panel.setLayout(new FlowLayout());
     // Get the name of the current level.
     Object obj = params.get("levelobj");
     if (obj instanceof String)
     {
       String levelName = (String)obj;
       panel.add(new JLabel(levelName));
     }
     return panel;
   }
```

```
 public void cleanup(String name)
   { 
   }
}
```
[Figure 3–4](#page-58-0) shows the results of the MyLevels <AWMNode> in the dimension.xml document. A MyLevels folder appears in each dimension folder of the analytic workspace. The user has selected the MyLevels folder in the PRODUCT folder. The result of the SQL statement of the <AWMNode> appears in the MyLevels folder. The property inspector displays the same SQL statement and the result of it, which is a list of the levels of the dimension.

<span id="page-58-0"></span>**Analytic Workspace Manager**  $Eile$  Tools Help **E** Databases I\_name from user\_cube\_dim\_levels where dimension\_name = ? .<br>· 2 olap112 (global) - OLAP 11g Ė  $\Box$  Schemas Fetched 4 rows in 0.0005 seconds 中暑 GLOBAL LEVEL\_NAME **Die Analytic Workspaces** GLOBAL (attached RW) **ITEM FAMTI Y** 中<mark>分</mark> Dimensions **CLASS** 中心 CHANNEL **TOTAL E-SI** CUSTOMER **D-**M PRODUCT 中国Levels **F** Hierarchies 中**岛** Attributes - S<sup>o→</sup> Mappings Views<br>Explorate Security **EN MyLevels HIVENERS**<br>
HELITEM<br>
HELITEM<br>
TAL CLASS **THE CLASS**<br>THE CLASS<br>THE TOTAL **E-N TIME** 中<mark>令</mark>Cubes Measure Folders l-<mark>©an</mark> MyDim s  $Heip$ Apply | Revert <del>ل</del>أسمسط  $\overline{\phantom{a}}$ 

*Figure 3–4 Results of the MyLevels <AWMNode> in dimension.xml*

[Figure 3–5](#page-59-3) shows the results of the unnamed child <AWMNode> of the MyLevels <AWMNode> in the dimension.xml document. The user has selected the FAMILY level in the MyLevels folder. The property inspector displays the user interface specified by LevelViewerPlugin. The plug-in displays the name of the level.

<span id="page-59-3"></span>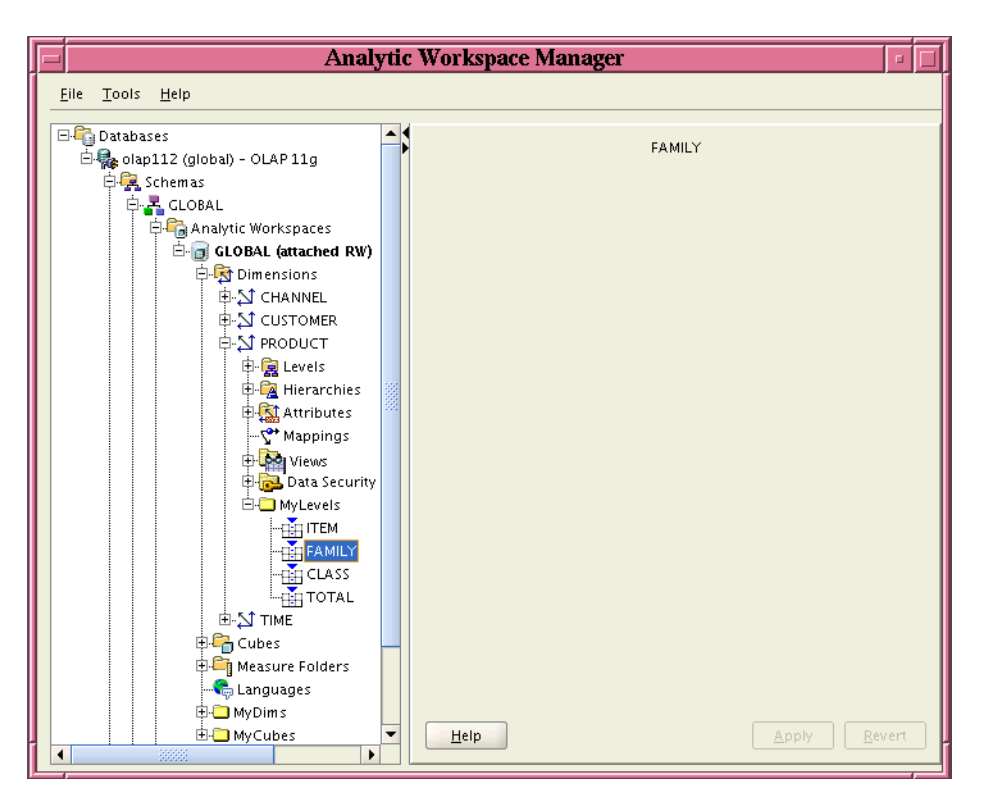

*Figure 3–5 Results of LevelViewerPlugin*

## <span id="page-59-2"></span>**MeasureViewerPlugin Example**

The cube.xml document in [Example 3–5](#page-59-4) has an <AWMNode> that specifies a folder named MyMeasures and a SQL statement that selects the names of the measures of the currently selected cube from the USER\_CUBE\_MEASURES table. An unnamed child <AWMNode> specifies the MeasureViewerPlugin plug-in. [Figure 3–6 on page 3-14](#page-61-0)  shows the navigation tree folder and the display in the property inspector for the document.

#### <span id="page-59-4"></span><span id="page-59-0"></span>*Example 3–5 Creating a cube.xml Document*

```
<?xml version="1.0" encoding="US-ASCII" ?>
<AWMTree>
  <AWMNode name="MyMeasures"
            type="measureobj" 
           sql="select measure name from user cube measures where cube name =
{cube_name}">
     <AWMNode type="measureview"
              viewClass="plugin11202.MeasureViewerPlugin"/>
   </AWMNode>
</AWMTree>
```
[Example 3–6](#page-59-5) contains the MeasureViewerPlugin class. The class displays the name of the currently selected measure, as shown in [Figure 3–7 on page 3-15.](#page-62-4)

<span id="page-59-5"></span><span id="page-59-1"></span>*Example 3–6 The MeasureViewerPlugin Class*

package plugin11202; import java.awt.FlowLayout; import java.sql.Connection;

```
import java.util.Map;
import javax.swing.JLabel;
import javax.swing.JPanel;
import oracle.olap.awm.plugin.ViewerPlugin;
public class MeasureViewerPlugin implements ViewerPlugin
{
  public boolean isViewerForType(Connection conn, String name)
     throws Exception
   {
    return true;
   } 
  public JPanel getPanel(Connection conn, String name, Map params)
     throws Exception
   {
     JPanel panel = new JPanel();
     panel.setLayout(new FlowLayout());
     // Get the name of the current measure.
     Object measureobj = null;
     if (params != null)
       measureobj = params.get("measureobj");
     if (measureobj instanceof String)
     {
       String measureName = (String)measureobj;
       panel.add(new JLabel(measureName));
     }
     return panel;
   }
  public void cleanup(String name)
   { 
   }
}
```
[Figure 3–6](#page-61-0) shows the results of the MyMeasures <AWMNode> in the cube.xml document. A MyMeasures folder appears in each cube folder of the analytic workspace. The user has selected the MyMeasures folder in the UNITS\_CUBE folder. The result of the SQL statement of the <AWMNode> appears in the MyMeasures folder. The property inspector displays the same SQL statement and the result of it, which is a list of the measures and calculated measures of the cube.

<span id="page-61-0"></span>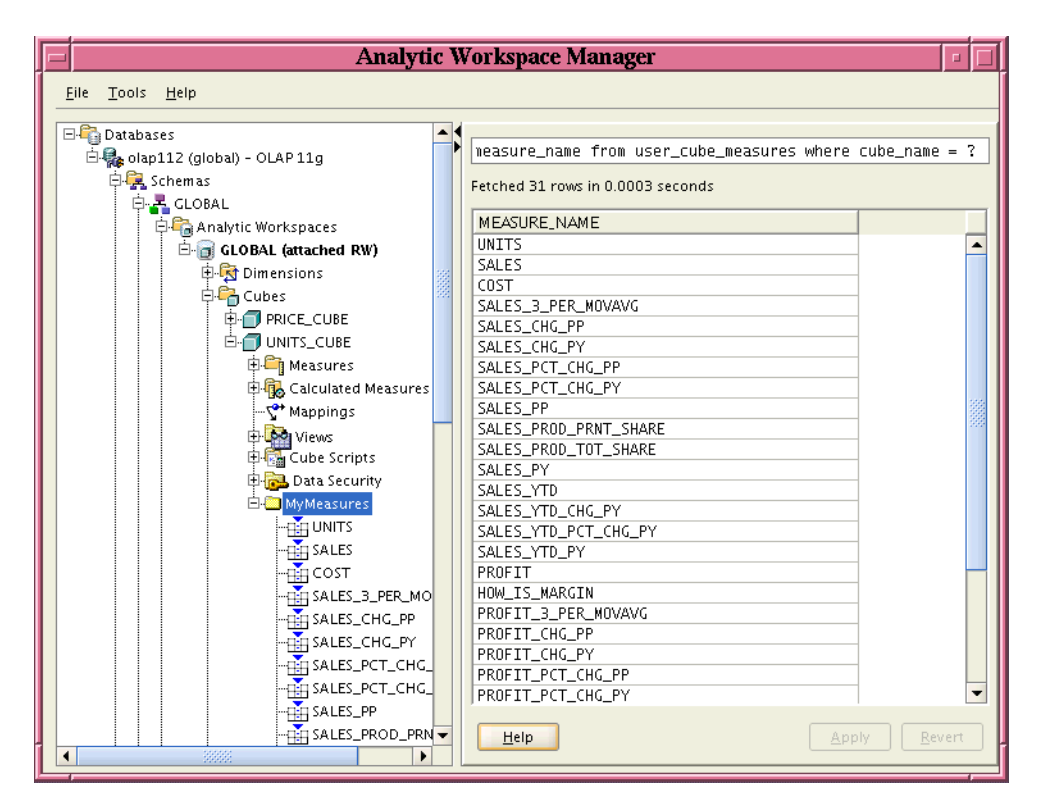

*Figure 3–6 Results of the MyMeasures <AWMNode> in cube.xml*

[Figure 3–7](#page-62-4) shows the results of the unnamed child <AWMNode> of the MyMeasures <AWMNode> in the cube.xml document. The user has selected the UNITS measure in the MyMeasures folder. The property inspector displays the user interface specified by MeasureViewerPlugin. The plug-in displays the name of the measure.

<span id="page-62-4"></span>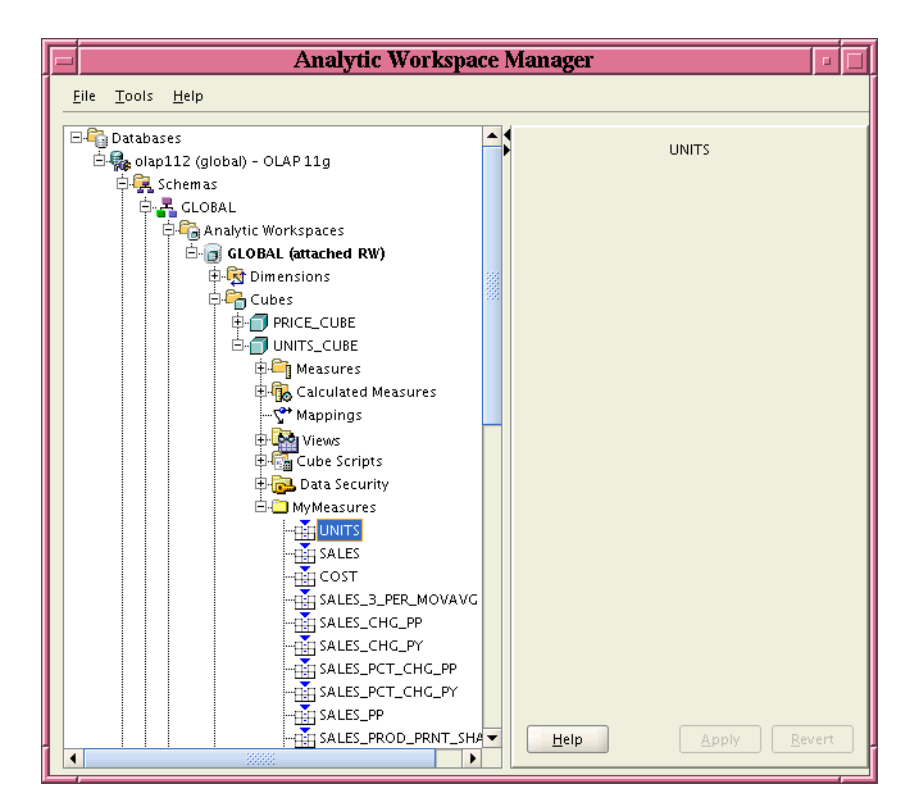

<span id="page-62-1"></span>*Figure 3–7 Results of MeasureViewerPlugin*

# <span id="page-62-3"></span>**CubeViewerPlugin Example**

The aw.xml document in [Example 3–7](#page-62-2) has an <AWMNode> that specifies a folder named MyDims. For a description of the MyDims <AWMNode>, see ["DimEditorPlugin](#page-64-0)  [Example" on page 3-17.](#page-64-0)

The aw.xml document also has an <AWMNode> that specifies a folder named MyCubes and a SQL statement that selects the names of the cubes of the current analytic workspace from the USER\_CUBES table. An unnamed child <AWMNode> specifies the CubeViewerPlugin. [Figure 3–8 on page 3-17](#page-64-1) shows the navigation tree folder and the display in the property inspector for the MyCubes <AWMNode>.

#### <span id="page-62-2"></span><span id="page-62-0"></span>*Example 3–7 Creating an aw.xml Document*

```
<?xml version="1.0" encoding="US-ASCII" ?>
<AWMTree>
   <AWMNode name="MyDims"
            type="mydimfolder"
            viewSql="select dimension_name, dimension_type from 
user cube dimensions where aw name = \{aw name\}">
     <AWMNode type="dimobj"
              sql="select dimension_name from user_cube_dimensions where aw_name = 
{aw_name}"
              viewClass="plugin11202.DimEditorPlugin">
     </AWMNode>
       <AWMNode name="MyLevels"
                type="levelobj"
                sql="select level_name from user_cube_dim_levels where 
dimension_name = {dimobj}">
         <AWMNode sql="select * from user_cube_dim_levels where dimension_name = 
{dimobj} and level_name = {levelobj}"/>
```

```
 </AWMNode>
  </AWMNode>
  <AWMNode name="MyCubes"
           type="cubeobj"
           sql="select cube_name from user_cubes where aw_name = {aw_name}">
     <AWMNode type="mycubeview"
             viewClass="plugin11202.CubeViewerPlugin"/>
   </AWMNode>
</AWMTree>
```
[Example 3–8](#page-63-0) contains the CubeViewerPlugin class. The class displays the name of the currently selected cube, as shown in [Figure 3–9](#page-64-2) [on page 3-17.](#page-64-1)

#### <span id="page-63-0"></span>*Example 3–8 The CubeViewerPlugin Class*

```
package plugin11202;
import java.awt.FlowLayout;
import java.sql.Connection;
import java.util.Map;
import javax.swing.JLabel;
import javax.swing.JPanel;
import oracle.olap.awm.plugin.ViewerPlugin;
public class CubeViewerPlugin implements ViewerPlugin
{
   public boolean isViewerForType(Connection conn, String name)
     throws Exception
   {
     return true;
   }
   public JPanel getPanel(Connection conn, String name, Map params)
     throws Exception
   {
     JPanel panel = new JPanel();
     panel.setLayout(new FlowLayout());
     // Get the name of the current cube.
     Object cubeobj = null;
     if (params != null)
      cubeobj = params.get("cubeobj");
     if (cubeobj instanceof String)
     {
     String cubeName = (String)cubeobj;
      panel.add(new JLabel(cubeName));
     }
     return panel;
   }
   public void cleanup(String name)
   {
   }
}
```
[Figure 3–8](#page-64-1) shows the results of the MyCubes <AWMNode> in the aw.xml document. A MyCubes folder appears in the GLOBAL analytic workspace folder. The user has selected the MyCubes folder. The result of the SQL statement of the <AWMNode> appears in the folder. The property inspector displays the same SQL statement and the result of it, which is a list of the cubes of the analytic workspace.

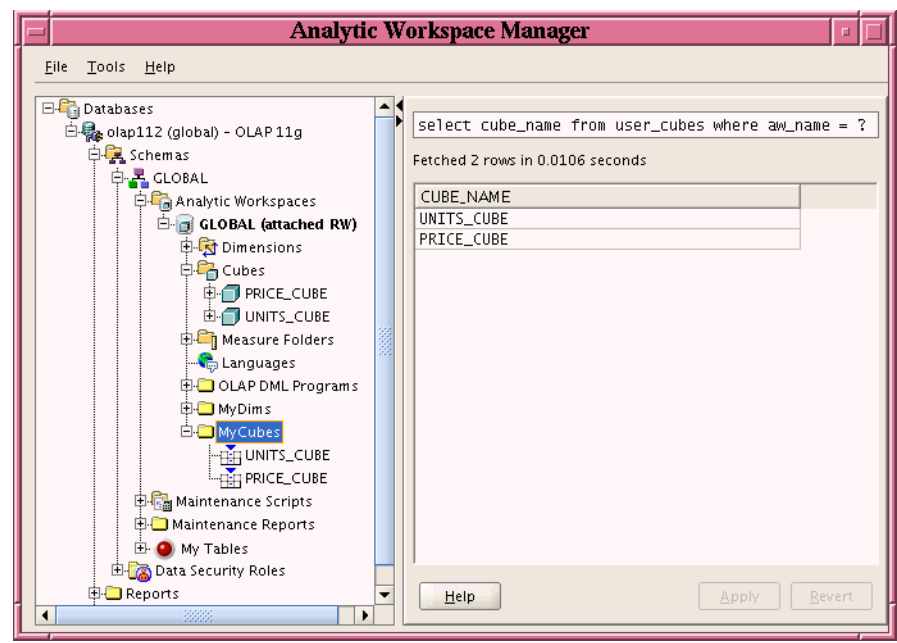

<span id="page-64-1"></span>*Figure 3–8 Results of the MyCubes <AWMNode> in aw.xml*

[Figure 3–9](#page-64-2) shows the results of the unnamed child <AWMNode> of the MyCubes <AWMNode> in the aw.xml document. The user has selected the UNITS\_CUBE cube in the MyCubes folder. The property inspector displays the user interface specified by CubeViewerPlugin. The plug-in displays the name of the cube.

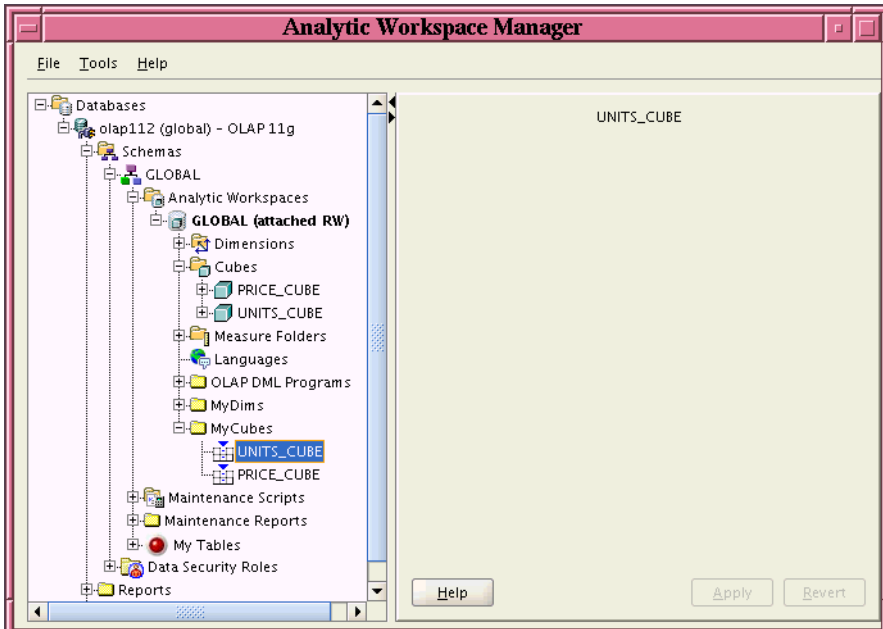

<span id="page-64-2"></span>*Figure 3–9 Results of the CubeViewerPlugin*

# <span id="page-64-0"></span>**DimEditorPlugin Example**

The aw.xml document in [Example 3–7 on page 3-15](#page-62-2) has an <AWMNode> that specifies a folder named MyDims and a SQL statement that selects the names and types of the dimensions of the current analytic workspace from the USER\_CUBE\_DIMENSIONS

table. [Figure 3–10 on page 3-22](#page-69-2) shows the navigation tree folder and the display in the property inspector for the MyDims <AWMNode>.

An unnamed child <AWMNode> specifies a SQL statement that selects the names of the dimensions and also specifies the DimEditorPlugin. [Figure 3–11 on page 3-22](#page-69-1)  shows the navigation tree folder and the display in the property inspector for the MyDims <AWMNode>.

The <AWMNode> named MyLevels, nested in the unnamed <AWMNode>, selects the names of the levels from the USER\_CUBE\_DIM\_LEVELS table for the currently selected dimension. The MyLevels <AWMNode> has an unnamed nested <AWMNode> that selects all columns from the USER\_CUBE\_DIM\_LEVELS table for the currently selected dimension and level.

[Example 3–9](#page-65-1) contains the DimEditorPlugin class. The class displays the name and the short description of the currently selected dimension, as shown in [Figure 3–11 on](#page-69-1)  [page 3-22](#page-69-1). The user can change the value of the short description.

#### <span id="page-65-1"></span><span id="page-65-0"></span>*Example 3–9 The DimEditorPlugin Class*

package plugin11202;

```
import java.awt.Component;
import java.awt.GridLayout;
import java.sql.Connection;
import java.util.Map;
import javax.swing.JLabel;
import javax.swing.JOptionPane;
import javax.swing.JPanel;
import javax.swing.JTextField;
import javax.swing.event.DocumentEvent;
import javax.swing.event.DocumentListener;
import oracle.olap.awm.plugin.EditorPlugin;
import oracle.olap.awm.plugin.PanelChanged;
import oracle.olapi.metadata.mdm.MdmDescriptionType;
import oracle.olapi.metadata.mdm.MdmMetadataProvider;
import oracle.olapi.metadata.mdm.MdmObject;
import oracle.olapi.metadata.mdm.MdmPrimaryDimension;
public class DimEditorPlugin implements EditorPlugin
{
  private JTextField shortDescTextField;
  private PanelChanged parentPanelChanged;
  private JPanel panel;
  private JLabel dimNameLabel;
  private MdmDescriptionType mdmShortDescrDescrType;
  public DimEditorPlugin()
   {
    panel = new JPanel();
     panel.setLayout(new GridLayout(3, 1));
     dimNameLabel = new JLabel();
     panel.add(dimNameLabel);
     shortDescTextField = new JTextField();
     panel.add(new JLabel("Short Description:"));
     panel.add(shortDescTextField);
     shortDescTextField.getDocument().addDocumentListener(new DocumentListener()
         {
           public void insertUpdate(DocumentEvent e)
\{ changed();
```

```
 }
          public void removeUpdate(DocumentEvent e)
\{ changed();
 }
          public void changedUpdate(DocumentEvent e)
\{ changed();
 }
        });
  }
  public boolean isViewerForType(Connection conn, String name)
    throws Exception
  {
    return true;
  }
  // Get the MdmMetadataProvider of the session.
  private MdmMetadataProvider getMetadataProvider(Map params)
  {
    Object dp = params.get("DATAPROVIDER");
    if (dp instanceof MdmMetadataProvider)
    {
     MdmMetadataProvider mdp = (MdmMetadataProvider)dp;
      return mdp;
    }
    return null;
  }
  // Get the currently selected dimension and the schema from the params Map.
  // Get the MdmMetadataProvider and get the MdmPrimaryDimension for the
  // dimension.
  private MdmPrimaryDimension getDimension(Map params)
  {
    Object obj = null;
    String schema = "";
    if (params != null)
    {
      obj = params.get("dimobj");
     schema = (String)params.get("schema");
    }
    if (obj instanceof String)
    {
      String dimName = (String)obj;
      MdmMetadataProvider mdp = getMetadataProvider(params);
      if (mdp != null)
      {
        MdmObject mobj = mdp.getMetadataObject(schema + "." + dimName);
        if (mobj != null && mobj instanceof MdmPrimaryDimension)
        {
          MdmPrimaryDimension dim = (MdmPrimaryDimension)mobj;
          return dim;
        }
        else
          System.out.println("Cannot get the " + dimName + " dimension.");
      }
    }
```

```
 return null;
 }
 // Get the dimension and the short description of it. 
 // Display the short description.
 private void read(Map params)
 {
   MdmPrimaryDimension dim = getDimension(params);
   if (dim != null)
   {
     dimNameLabel.setText(dim.getName());
     mdmShortDescrDescrType =
       MdmDescriptionType.getShortDescriptionDescriptionType();
     String shortDesc = dim.getDescription(mdmShortDescrDescrType);
     shortDescTextField.setText(shortDesc);
   }
 }
 public JPanel getPanel(Connection conn, String name, Map params)
   throws Exception
 {
   read(params);
   return panel;
 }
 public void cleanup(String name)
 { 
 }
 public boolean validate(Connection conn, Component parent, String name,
                          Map params)
   throws Exception
 {
   String invalidDescr = "foo";
   if (shortDescTextField.getText().equals(invalidDescr))
   {
     JOptionPane.showMessageDialog(parent, "Description cannot be " +
                                    invalidDescr + ".");
     return false;
   }
   return true;
 }
 public void revert(Connection conn, Component parent, String name,
                     Map params)
   throws Exception
 {
   read(params);
 }
 public void showHelp(Connection conn, Component parent, String name,
                       Map params)
   throws Exception
 {
   JOptionPane.showMessageDialog(parent, "In Help.");
 }
 public boolean save(Connection conn, Component parent, String name,
                      Map params)
   throws Exception
```

```
 {
   // Get the currently selected dimension and set the short description for 
   // it.
   MdmPrimaryDimension dim = getDimension(params);
   dim.setDescription(mdmShortDescrDescrType, shortDescTextField.getText());
   // Get the MdmMetadataProvider.
   MdmMetadataProvider mdp = getMetadataProvider(params);
  if (mdp == null) return false;
   // Get the DataProvider and the TransactionProvider and commit the current
   // Transaction. If the Transaction is not committable, roll it back.
   try
   {
     mdp.getDataProvider().getTransactionProvider().commitCurrentTransaction();
   }
   catch (Exception e)
   {
     JOptionPane.showMessageDialog(parent, e.getMessage(), "Error",
                                    JOptionPane.ERROR_MESSAGE);
     try
     {
       mdp.getDataProvider()
          .getTransactionProvider()
          .rollbackCurrentTransaction();
     }
     catch (Exception e2)
     {
       // Ignore the exception.
     }
   }
   return true;
 }
 public void setValueChanged(Connection conn, String name, Map params,
                              PanelChanged parentPanelChanged)
 {
   this.parentPanelChanged = parentPanelChanged;
 }
 // Calls the changed() method of the PanelChanged object supplied by
 // Analytic Workspace Manager when it calls the setValueChanged method.
 public void changed()
 {
   if (parentPanelChanged != null)
     parentPanelChanged.changed();
 }
```
[Figure 3–10](#page-69-2) shows the results of the MyDims <AWMNode> in the aw.xml document. A MyDims folder appears in the GLOBAL analytic workspace folder. The user has selected the MyDims folder. The property inspector displays the SQL statement of the MyDims <AWMNode> and the result of it, which is a table that has columns headed DIMENSION\_NAME and DIMENSION\_TYPE. The rows of the columns contains the names of the dimensions of the analytic workspace and the types of the dimensions.

}

The MyDims <AWMNode> has an unnamed child <AWMNode> that has a SQL statement that retrieves the names of the dimensions. Those names appear in the MyDims folder in the navigation tree. The unnamed <AWMNode> also specifies the DimEditorPlugin plug-in.

<span id="page-69-2"></span>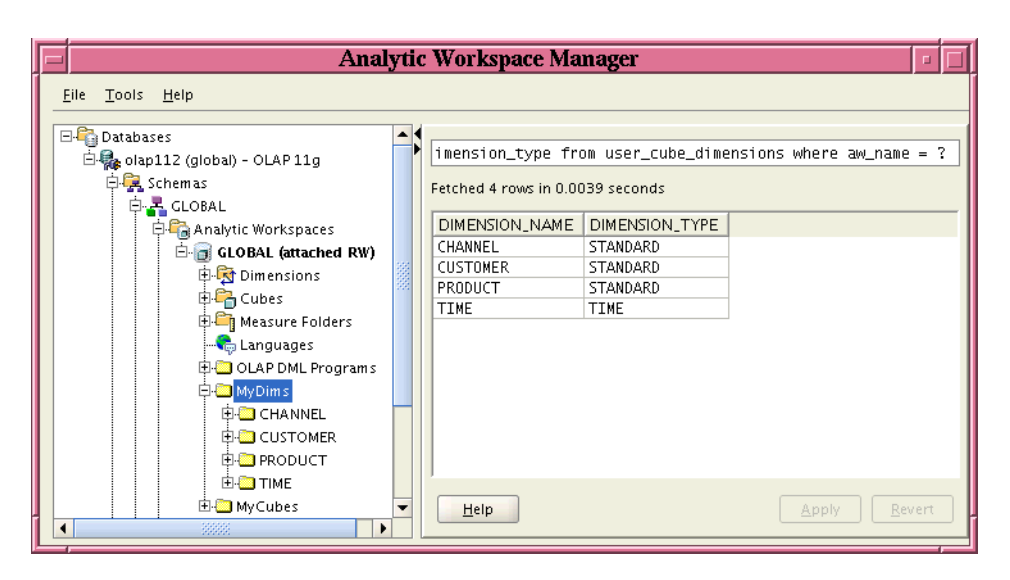

*Figure 3–10 Results of the MyDims <AWMNode> in aw.xml*

[Figure 3–11](#page-69-1) shows the Analytic Workspace Manager user interface after a user has selected the CHANNEL dimension in the MyDims folder in the navigation tree. The property inspector displays the user interface specified by DimEditorPlugin. The user interface includes a text field in which the user can change the value of the short description attribute.

<span id="page-69-1"></span><span id="page-69-0"></span>*Figure 3–11 Results of DimEditorPlugin*

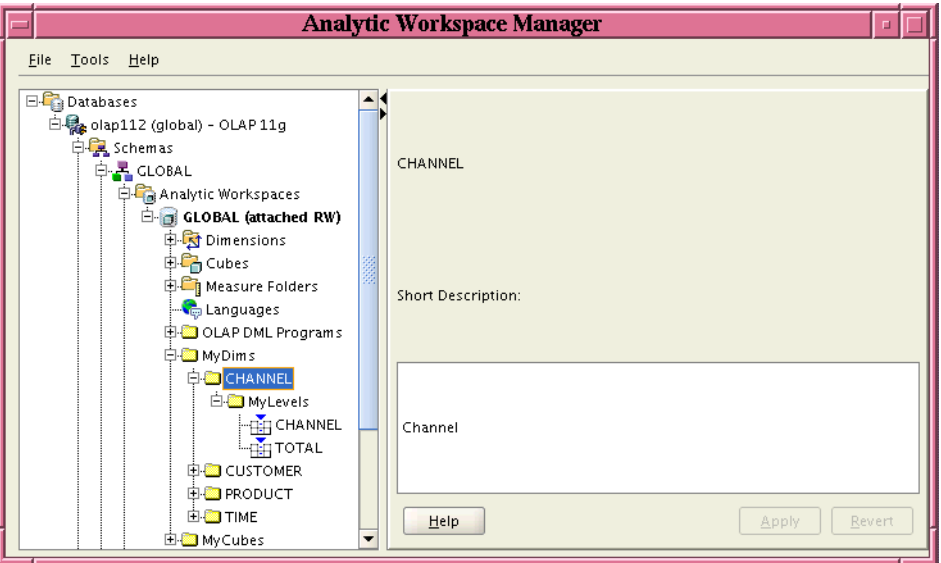

[Figure 3–12](#page-70-0) shows the result of the MyLevels <AWMNODE> that is the child of the MyDims <AWMNODE> in the aw.xml document. The SQL statement of the MyLevels <AWMNode> selects the LEVEL\_NAME column from the USER\_CUBE\_DIM\_LEVELS table for the currently selected dimension. [Figure 3–12](#page-70-0) shows the navigation tree folder with the MyLevels folder selected in the CHANNEL folder. In the property inspector is the result of the query.

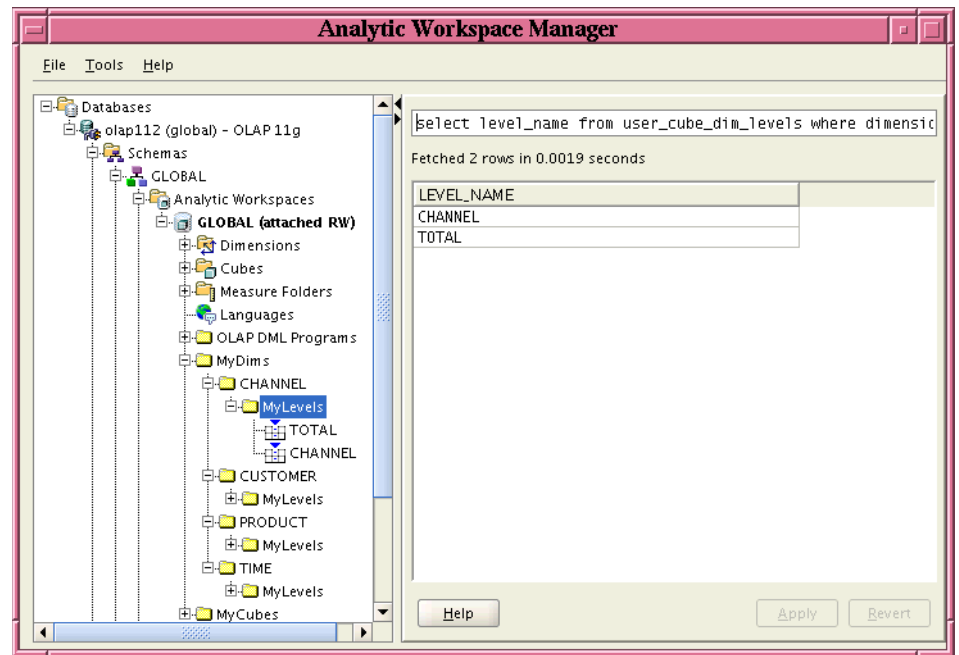

<span id="page-70-0"></span>*Figure 3–12 Result of MyLevels <AWMNode> Under MyDims in aw.xml*

[Figure 3–13](#page-70-1) shows the result of the unnamed <AWMNODE> that is the child of the MyLevels <AWMNODE> in the aw.xml document. The SQL statement of the unnamed <AWMNode> selects all columns from the USER\_CUBE\_DIM\_LEVELS table for the currently selected dimension and level. [Figure 3–13](#page-70-1) shows the navigation tree folder with the TOTAL level selected in the MyLevels folder in the CHANNEL folder. The property inspector displays the result of the query.

<span id="page-70-1"></span>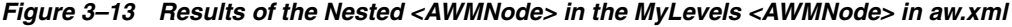

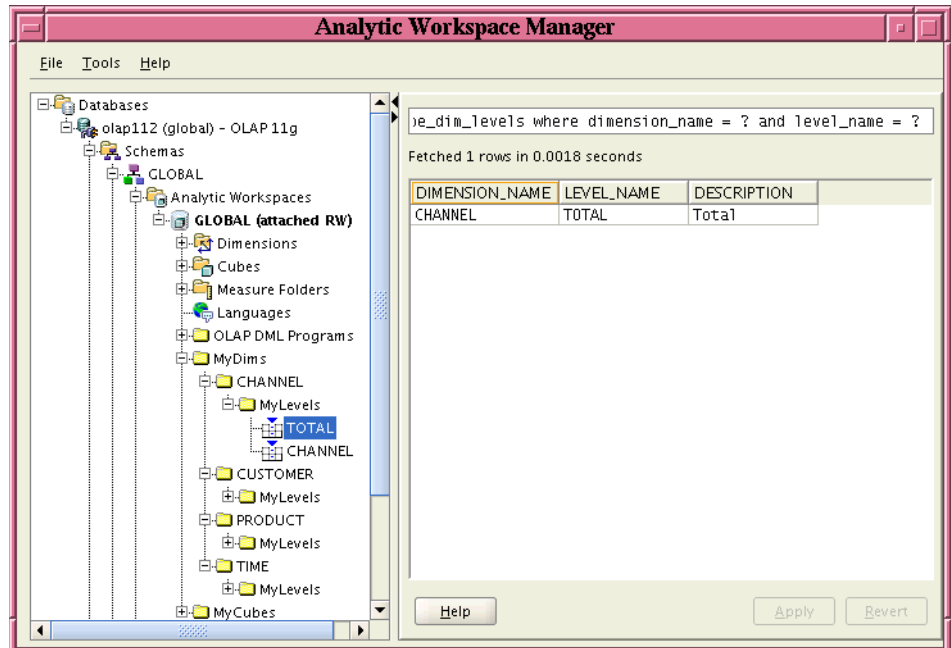

# <span id="page-71-1"></span><span id="page-71-0"></span>**Example of Plug-in Descriptions**

As discussed in ["Describing the Available Plug-ins" on page 2-18,](#page-45-0) the awmplugin.xml file contains descriptions of Java plug-ins that Analytic Workspace Manager displays. [Figure 3–14](#page-71-2) shows the Plugins tab of the About dialog box with the information that is specified by the awmplugin.xml document in [Example 3–10.](#page-71-3)

<span id="page-71-2"></span>*Figure 3–14 Plugins Tab in the About Dialog Box*

| <b>Analytic Workspace Manager</b> |         |        |                                                    |  |
|-----------------------------------|---------|--------|----------------------------------------------------|--|
| Properties<br>About               | Plugins |        |                                                    |  |
| Name                              | Version | Status | Description                                        |  |
| Cube Viewer Plug-in               | 1.0     | Loaded | Displays the name of a cube.                       |  |
| Level Viewer Plug-in              | 1.0     | Loaded | Displays the name of a level.                      |  |
| Measure Viewer Plug-in            | 1.0     | Loaded | Displays the name of a measure.                    |  |
| Delete Dimension Plug-in 2.0      |         |        | Loaded Deletes a dimension in the MyDims folder.   |  |
| Edit Dimension Plug-in            | 2.0     |        | Loaded Edits the short description of a dimension. |  |
| View XML Plug-in                  | 1.0     |        | Loaded Displays the XML for an OLAP measure.       |  |
|                                   |         |        |                                                    |  |
| <b>OK</b>                         |         |        |                                                    |  |

[Example 3–10](#page-71-3) shows the awmplugin.xml document that produces the result shown in [Figure 3–14](#page-71-2).

#### <span id="page-71-3"></span>*Example 3–10 Creating an awmplugins.xml Document*

```
<?xml version="1.0" encoding="utf-8" ?>
<AWMPlugins>
   <Plugin name="Cube Viewer Plug-in" version="1.0"
          class="plugin11202.CubeViewerPlugin">
     <Description>Displays the name of a cube.</Description>
   </Plugin>
   <Plugin name="Level Viewer Plug-in" version="1.0"
          class="plugin11202.LevelViewerPlugin">
     <Description>Displays the name of a level.</Description>
   </Plugin>
   <Plugin name="Measure Viewer Plug-in" version="1.0"
          class="plugin11202.MeasureViewerPlugin">
     <Description>Displays the name of a measure.</Description>
   </Plugin>
   <Plugin name="Delete Dimension Plug-in" version="2.0"
           class="plugin11202.DeleteDimPlugin">
     <Description>Deletes a dimension in the MyDims folder.</Description>
   </Plugin>
   <Plugin name="Edit Dimension Plug-in" version="2.0"
           class="plugin11202.DimEditorPlugin">
     <Description>Edits the short description of a dimension.</Description>
   </Plugin>
   <Plugin name="View XML Plug-in" version="1.0" class="plugin11202.ViewXMLPlugin">
     <Description>Displays the XML for an OLAP measure.</Description>
   </Plugin>
</AWMPlugins>
```
# **Index**

#### **Symbols**

#### $\mathsf{S}$

{}

enclosing expression[, 1-17](#page-26-0)

[enclosing bind variable, 1-4,](#page-13-0) [1-15](#page-24-0) [enclosing hypertext parameter, 1-15](#page-24-1)

#### **A**

Analytic Workspace Manager [configuring for plug-ins, 2-2](#page-29-0) [ways of customizing, ix](#page-8-0) aw parameter of AWMPlugin [methods, 2-6](#page-33-0) AWMCalcs element [root of a calculation template, 1-15](#page-24-2) awmcalcs.xml document [example of, 1-9,](#page-18-0) [1-11,](#page-20-0) [1-13](#page-22-0) [in downloadable examples, 3-1](#page-48-0) [location in database directory, 1-8](#page-17-0) AWMNode element of an AWMTree [element, 1-7](#page-16-0) AWMPlugin interface [examples of, 3-2,](#page-49-0) [3-5](#page-52-0) [implementations loaded on startup, 2-3](#page-30-0) [specification, 2-5](#page-32-0) AWMPlugins element [root of a plug-in description, 2-19](#page-46-0) awmplugin.xml document [description, 2-18](#page-45-0) [example of, 3-24](#page-71-0) AWMTree element [root of a SQL report, 1-7](#page-16-1) AWMTree prefix for type [parameter values, 2-7](#page-34-0) awmtree.xml document [example of, 1-2,](#page-11-0) [1-3,](#page-12-0) [1-4](#page-13-0) [in downloadable examples, 3-1](#page-48-1) [location in directory, 1-1](#page-10-0) [location in navigation tree, 1-5](#page-14-0) aw.xml document [example of, 3-15](#page-62-0) [location in navigation tree, 1-5](#page-14-1)

## **B**

bind variables [enclosed by braces, 1-4,](#page-13-0) [1-15](#page-24-0) for an AWMPlugin[, 2-10](#page-37-0) [in calculation templates, 1-10,](#page-19-0) [1-15](#page-24-0) [in custom reports, 1-3](#page-12-1) [referencing using lower case, 2-10](#page-37-1) replacing values in a WHERE [clause, 1-1](#page-10-1) replacing values in a WHERE [clause, example](#page-13-1)  [of, 1-4](#page-13-1) BIND\_MAP Map for an AWMPlugin[, 2-10](#page-37-0) [keys and values, examples of, 2-11](#page-38-0) braces [enclosing bind variable, 1-4,](#page-13-0) [1-15](#page-24-0) [enclosing hypertext parameters, 1-15](#page-24-1)

## **C**

Calc element of an AWMCalcs [element, 1-15](#page-24-3) CalcOptional element of a Calc or a CalcOptionalDefinition[s](#page-25-0) [element, 1-16](#page-25-0) [supporting calculation options, 1-10](#page-19-1) CalcOptionalDefinitions element [applying options to all calculations, 1-10](#page-19-1) of a AWMCalcs [element, 1-17](#page-26-1) calculation templates [adding options, 1-10](#page-19-2) [description, 1-8](#page-17-1) [example of, 1-9](#page-18-1) Category element of an AWMCalcs [element, 1-17](#page-26-2) changed [method, 2-14,](#page-41-0) [2-18](#page-45-1) class attribute of a Plugin [element, 2-20](#page-47-0) cleanup [method, 2-13,](#page-40-0) [2-18](#page-45-2) [configuring Analytic Workspace Manager for](#page-29-0)  plug-ins, 2-2 conn parameter of AWMPlugin [methods, 2-6](#page-33-1) of ViewerPlugin [methods, 2-13](#page-40-1) Connection [object, 2-3](#page-30-1) CubeViewerPlugin [class, 3-15](#page-62-1)

cube.xml document [example of, 3-12](#page-59-0) [location in navigation tree, 1-5](#page-14-2) [custom calculations, 1-8](#page-17-1) custom SQL reports [adding to navigation tree, 1-1](#page-10-2) [example, 1-2,](#page-11-1) [1-3,](#page-12-0) [1-4](#page-13-0) customizingAWM\_examples11202.zip file [containing example code, 3-1](#page-48-2)

## **D**

default attribute of a Param [element, 1-18](#page-27-0) DeleteDimPlugin [class, 3-5](#page-52-0) description attribute of a Calc [element, 1-15](#page-24-4) of a Category [element, 1-17](#page-26-3) Description element of an AWMPlugins [element, 2-20](#page-47-1) DimEditorPlugin [class, 3-17](#page-64-0) dimension.xml [example of, 3-10](#page-57-0) [location in navigation tree, 1-5](#page-14-3) dollar sign enclosing expression[, 1-17](#page-26-0)

#### **E**

EditorPlugin interface [examples of, 3-17](#page-64-0) [specification, 2-13](#page-40-2) [enabling plug-ins, 2-2](#page-29-0) examples [downloadable, 3-1](#page-48-3) of awmcalcs.xml[, 1-9,](#page-18-0) [1-11,](#page-20-0) [1-13](#page-22-0) of AWMPlugin[, 3-2,](#page-49-0) [3-5](#page-52-0) of awmplugin.xml[, 3-24](#page-71-0) of awmtree.xml[, 1-2,](#page-11-0) [1-3,](#page-12-0) [1-4](#page-13-0) of aw.xml[, 3-15](#page-62-1) of cube.xml [document, 3-12](#page-59-1) of dimension.xml[, 3-10](#page-57-1) of EditorPlugin[, 3-17](#page-64-0) of schema.xml[, 1-6](#page-15-0) of ViewerPlugin[, 3-10,](#page-57-1) [3-12,](#page-59-1) [3-15](#page-62-1) expression attribute of a Calc [element, 1-15](#page-24-0) of a CalcOptional [element, 1-17](#page-26-0) of an Item [element, 1-17](#page-26-4) [expression syntax, 1-8](#page-17-2)

## **F**

folders [creating in navigation tree, 1-2](#page-11-2)

## **G**

getMenu [method, 2-4,](#page-31-0) [2-6,](#page-33-2) [2-17](#page-44-0) getPanel [method, 2-13,](#page-40-3) [2-17](#page-44-1)

## **H**

handle [method, 2-4,](#page-31-1) [2-6,](#page-33-2) [2-17](#page-44-2) headings [for XML documents, 1-1,](#page-10-3) [1-8,](#page-17-3) [2-19](#page-46-1) hypertext parameters [creating links by using, 1-9](#page-18-2) [enclosed by braces, 1-15](#page-24-1) [referencing two or more, 1-15](#page-24-0)

## **I**

icon attribute [example of, 1-6](#page-15-0) of an AWMNode [element, 1-8](#page-17-4) icons [in JAR file, 1-5](#page-14-4) [in JAR file, example of, 1-6](#page-15-0) isSupported [method, 2-3,](#page-30-2) [2-6,](#page-33-2) [2-17](#page-44-3) isViewerForType [method, 2-13,](#page-40-4) [2-17](#page-44-4) Item element of a Param [element, 1-17](#page-26-5)

## **J**

JAR files [containing multiple XML documents and](#page-45-3)  plug-ins, 2-18 [directory structure of, 1-6](#page-15-0) [files for icons included in, 1-5](#page-14-4) [loaded on startup, 2-18](#page-45-4) [location for, 2-18](#page-45-5) [required by plug-ins, 2-17](#page-44-5)

## **L**

leaf element [defined, 1-3](#page-12-2) LevelViewerPlugin [class, 3-10](#page-57-1)

#### **M**

MeasureViewerPlugin [class, 3-12](#page-59-1)

## **N**

name attribute of a Calc [element, 1-15](#page-24-5) of a CalcOptional [element, 1-16](#page-25-1) of a Category [element, 1-17](#page-26-6) of a Param [element, 1-18](#page-27-1) of a Plugin [element, 2-20](#page-47-2) of an AWMNode [element, 1-7](#page-16-2) name parameter of ViewerPlugin [methods, 2-13](#page-40-5)

## **O**

obj parameter of AWMPlugin [methods, 2-6](#page-33-3) [OLAP expression syntax, 1-8](#page-17-2)

options [adding to calculation templates, 1-10](#page-19-2) [Oracle Technology Network \(OTN\), 3-1](#page-48-3)

#### **P**

Param element of a Calc or a Params [element, 1-17](#page-26-7) Params element of an AWMCalcs [element, 1-18](#page-27-2) params parameter keys and values for a ViewerPlugin and EditorPlugin[, 2-14](#page-41-1) keys and values for a ViewerPlugin[, examples](#page-42-0)  [of, 2-15](#page-42-0) keys and values for an AWMPlugin[, 2-9](#page-36-0) keys and values for an AWMPlugin[, examples](#page-37-2)  [of, 2-10](#page-37-2) keys and values for an EditorPlugin[, examples](#page-43-0)  [of, 2-16](#page-43-0) of AWMPlugin [methods, 2-6](#page-33-4) of ViewerPlugin [methods, 2-13](#page-40-6) parent parameter of AWMPlugin [methods, 2-6](#page-33-5) of EditorPlugin [methods, 2-14](#page-41-0) plug-in descriptions [creating, 2-19](#page-46-2) [example of, 3-24](#page-71-1) plug-in directory [specifying, 2-2](#page-29-0) Plugin element of an AWMPlugins [element, 2-19](#page-46-3) plugin11202 [package, 1-6](#page-15-0) plugin11202.jar file [containing example plug-ins, 3-1](#page-48-4) plug-ins [descriptions of, 2-19](#page-46-2) [enabling, 2-2](#page-29-0) [examples of, 3-2,](#page-49-0) [3-5,](#page-52-0) [3-10,](#page-57-1) [3-12,](#page-59-1) [3-15,](#page-62-1) [3-17](#page-64-0) [including package when specifying, 1-6](#page-15-0) [prerequisites for creating, 2-17](#page-44-6) [providing descriptions of, 2-18](#page-45-0)

## **R**

[refreshing the navigation tree, 2-4](#page-31-1) refreshTree [method, 2-4,](#page-31-1) [2-6,](#page-33-2) [2-17](#page-44-7) reports *[See](#page-10-4)* SQL reports revert [method, 2-13,](#page-40-7) [2-18](#page-45-6) root element [of a calculation template, 1-15](#page-24-2) [of a plug-in description, 2-19](#page-46-0) [of a SQL report, 1-7](#page-16-1) run-time selections stored by type parameter of AWMNode[, 1-4](#page-13-0)

## **S**

save [method, 2-13,](#page-40-7) [2-18](#page-45-7) schema.xml document

[example of, 1-6](#page-15-0) [location in navigation tree, 1-5](#page-14-5) setValueChanged [method, 2-13,](#page-40-8) [2-18](#page-45-1) showHelp [method, 2-13](#page-40-7) ShowIfQueryTrue element of an AWMNode [element, 1-8](#page-17-5) sql attribute of a ShowIfQueryTrue [element, 1-8](#page-17-6) of an AWMNode [element, 1-7](#page-16-3) SQL reports [adding to navigation tree, 1-1](#page-10-2) [creating in object folders, 1-5](#page-14-0) [creating XML documents for, 1-1](#page-10-5) [examples, 1-2,](#page-11-1) [1-3,](#page-12-0) [1-4](#page-13-0) [XML document structure, 1-7](#page-16-4) [syntax for expressions, 1-8](#page-17-2)

## **T**

text attribute of a CalcOptional [element, 1-16](#page-25-2) of an Item [element, 1-17](#page-26-8) type attribute of a CalcOptional [element, 1-16](#page-25-3) of a Param [element, 1-18](#page-27-3) of an AWMNode [element, 1-7](#page-16-5) type parameter of an AWMNode[, storing run-time selection, 1-4](#page-13-0) of AWMPlugin [methods, 2-6](#page-33-6)

#### **U**

ui attribute of a Calc [element, 1-15](#page-24-1)

#### **V**

validate [method, 2-13,](#page-40-7) [2-18](#page-45-8) version attribute of a Plugin [element, 2-20](#page-47-3) ViewerPlugin interface [examples of, 3-10,](#page-57-1) [3-12,](#page-59-1) [3-15](#page-62-1) [specification, 2-12](#page-39-0) viewSql attribute of an AWMNode [element, 1-7](#page-16-6) ViewXMLPlugin [class, 3-2](#page-49-0)

## **X**

XML documents [for calculations, 1-8](#page-17-7) [for descriptions of plug-ins, 2-18,](#page-45-0) [3-24](#page-71-1) [for SQL reports, 1-1](#page-10-5) [headings, 1-1,](#page-10-3) [1-8,](#page-17-3) [2-19](#page-46-1) [loaded on startup, 2-3](#page-30-0) XML formats [for calculations, 1-14](#page-23-0) [for descriptions of plug-ins, 2-19](#page-46-4) [for SQL reports, 1-7](#page-16-4)